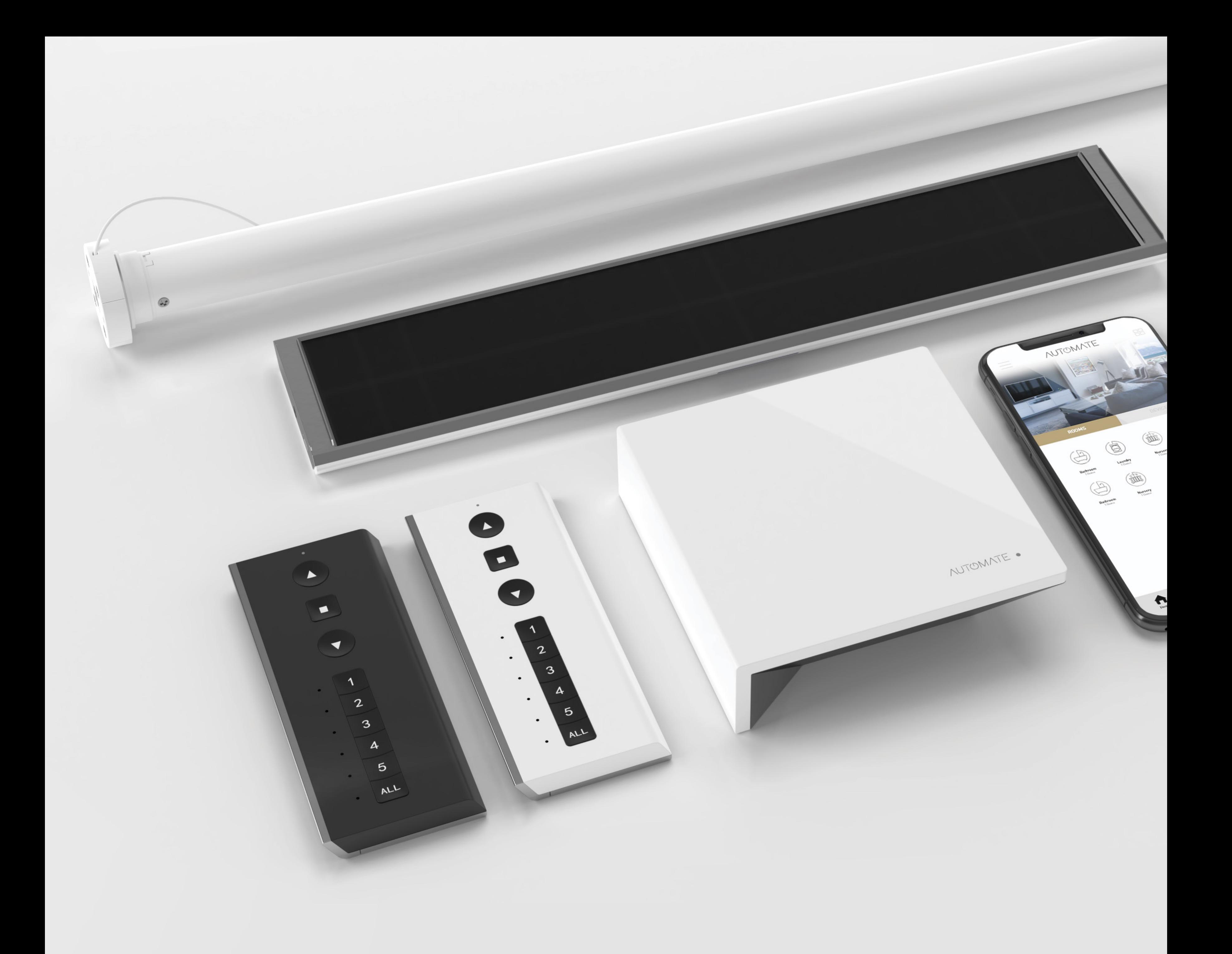

# NUTOMATE.

#### A DIVISION OF ROLLEASE ACMEDA

### Quick Programming Guide

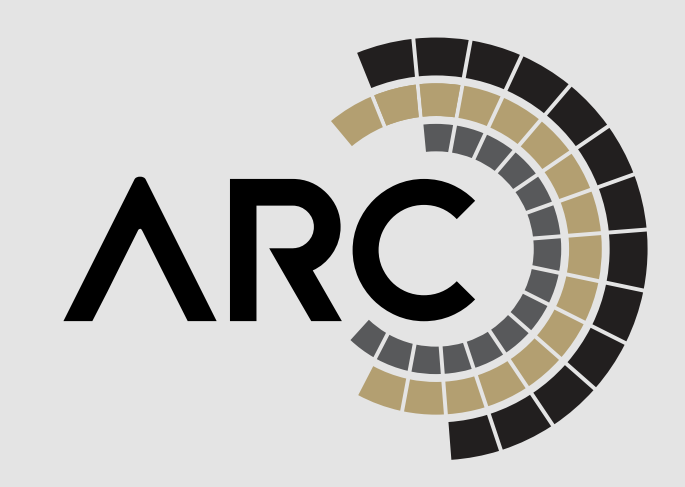

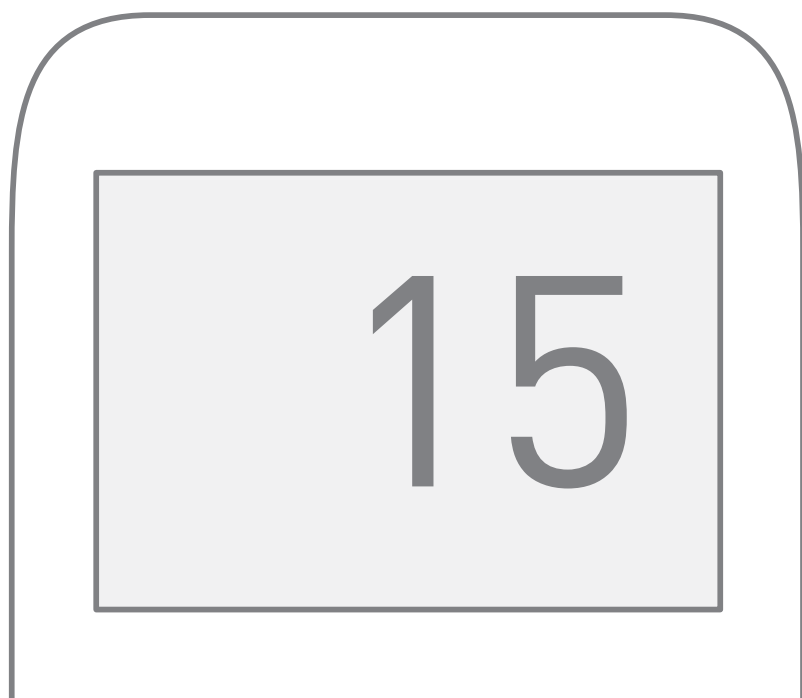

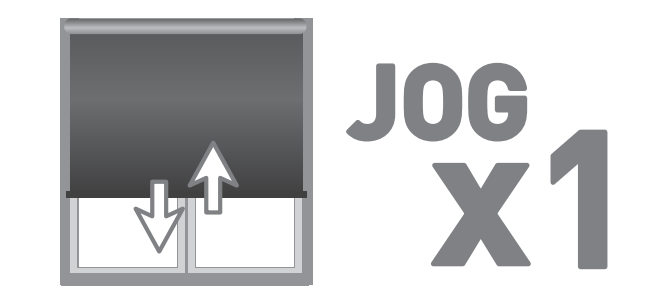

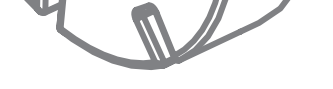

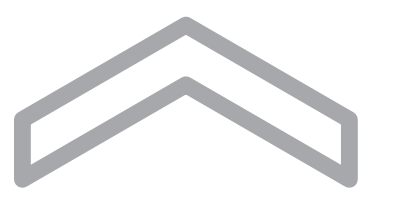

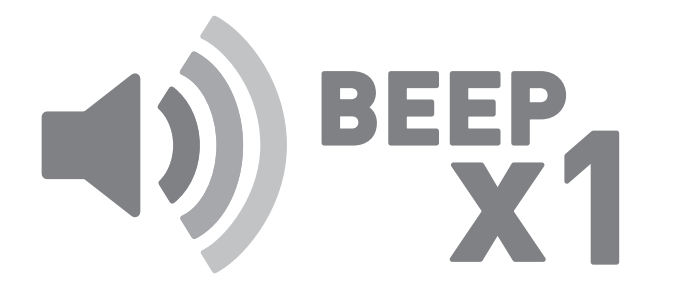

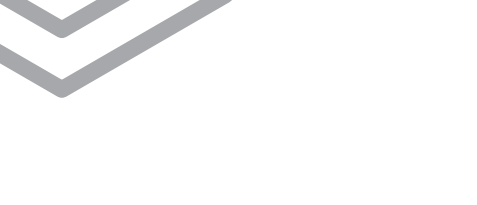

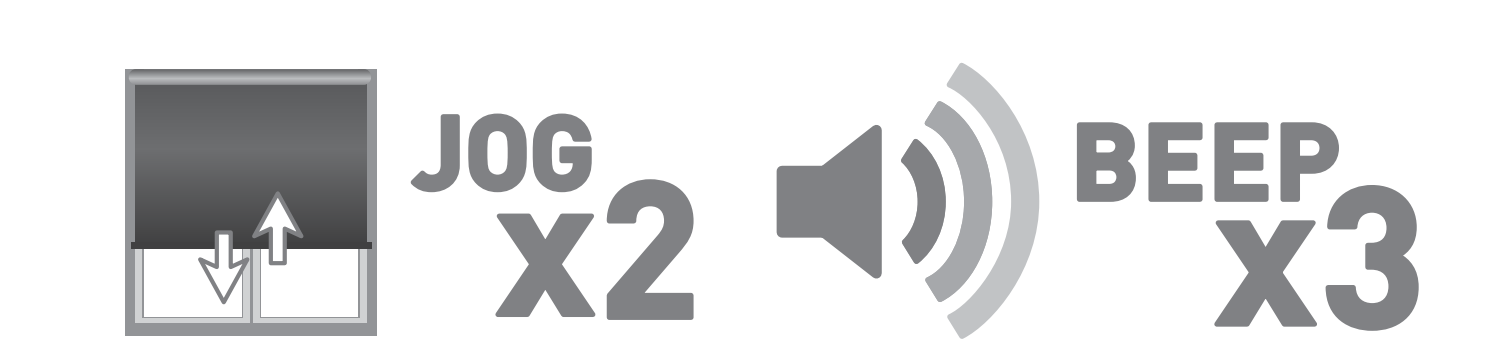

CH

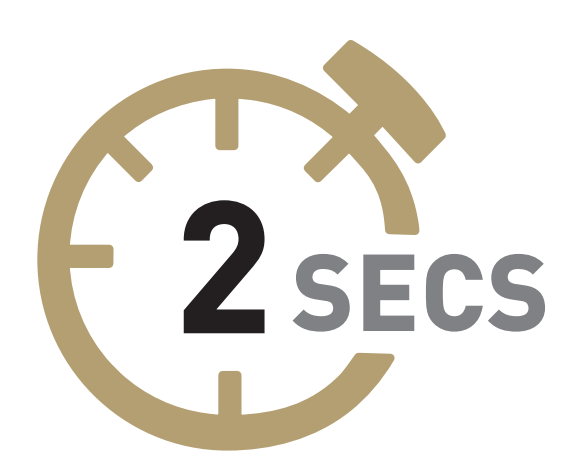

## 1.Pair shade to remote

Select channel on controller.

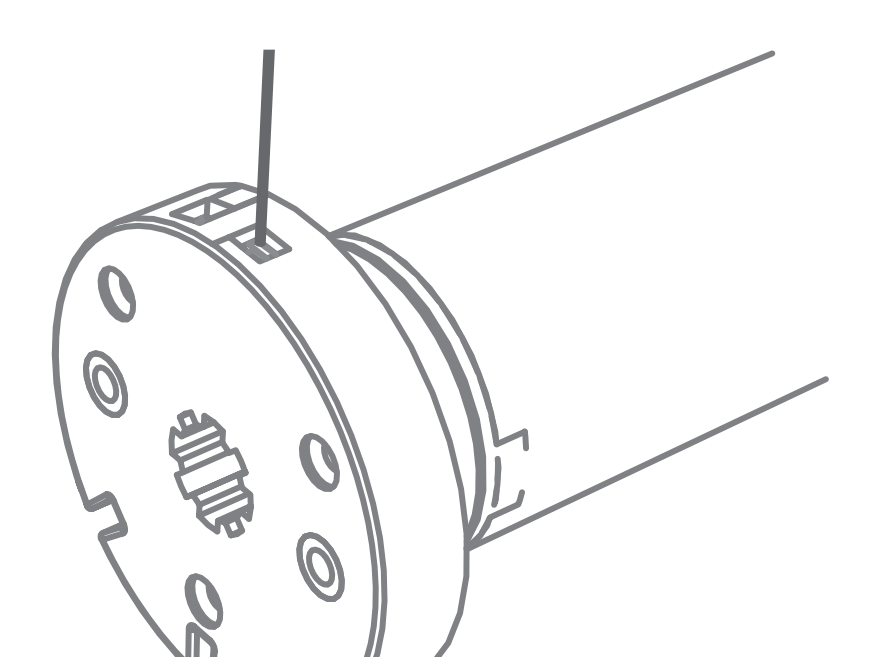

Hold P1 button on motor head.

Release P1 button on motor head.

Hold STOP on controller.

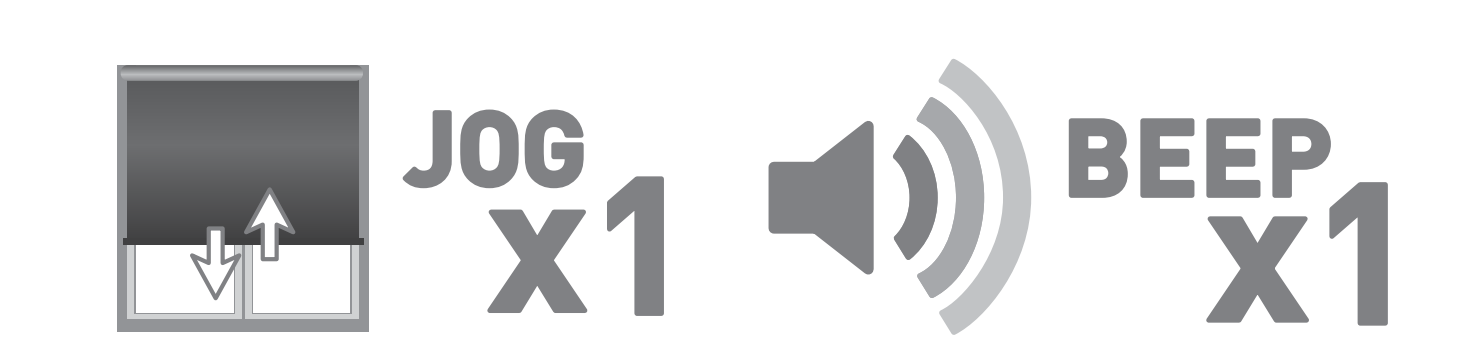

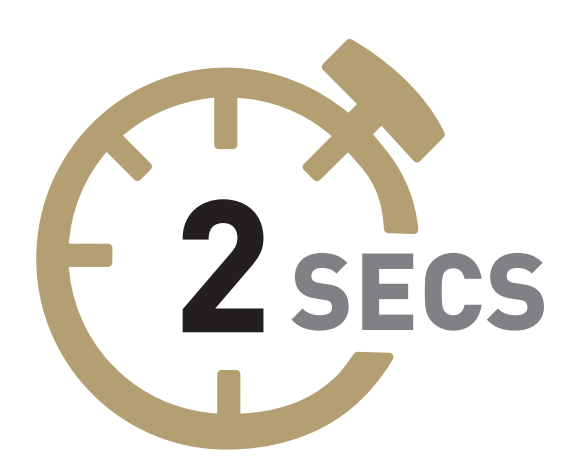

## 2.Change motor direction

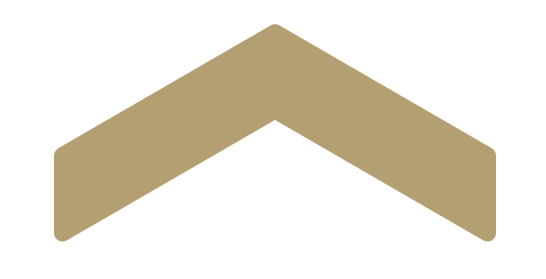

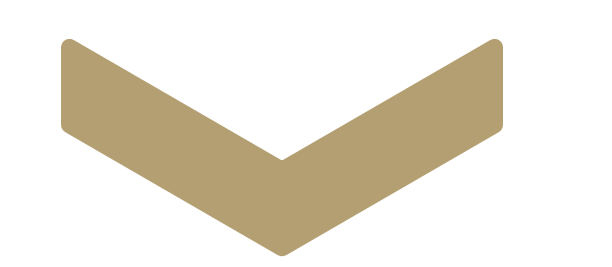

To reverse shade direction, hold both UP and DOWN

until the motor responds.

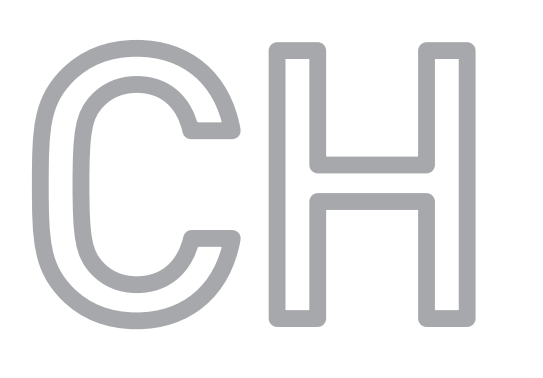

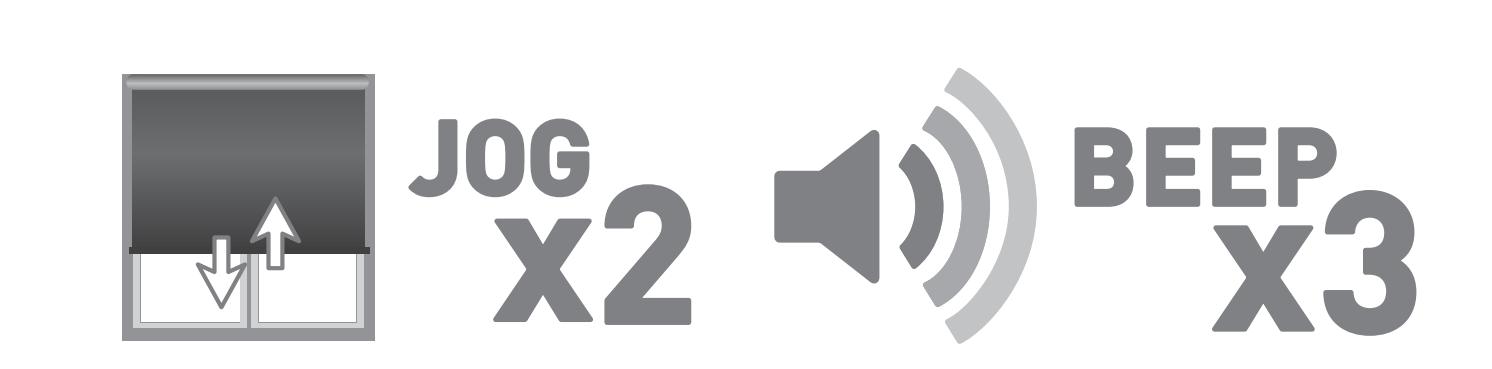

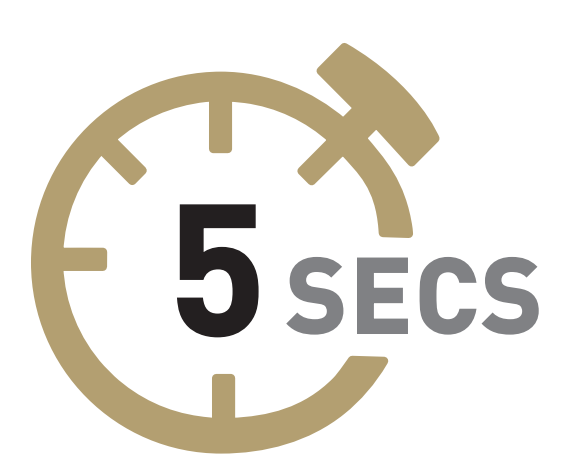

## 3.Set top limit

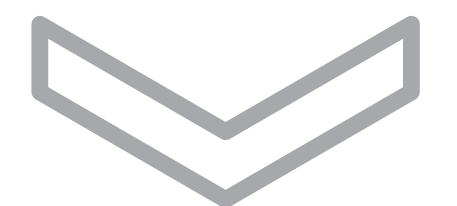

CH

### To save upper limit, hold both UP and STOP.

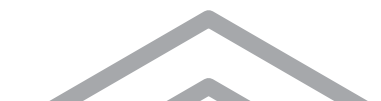

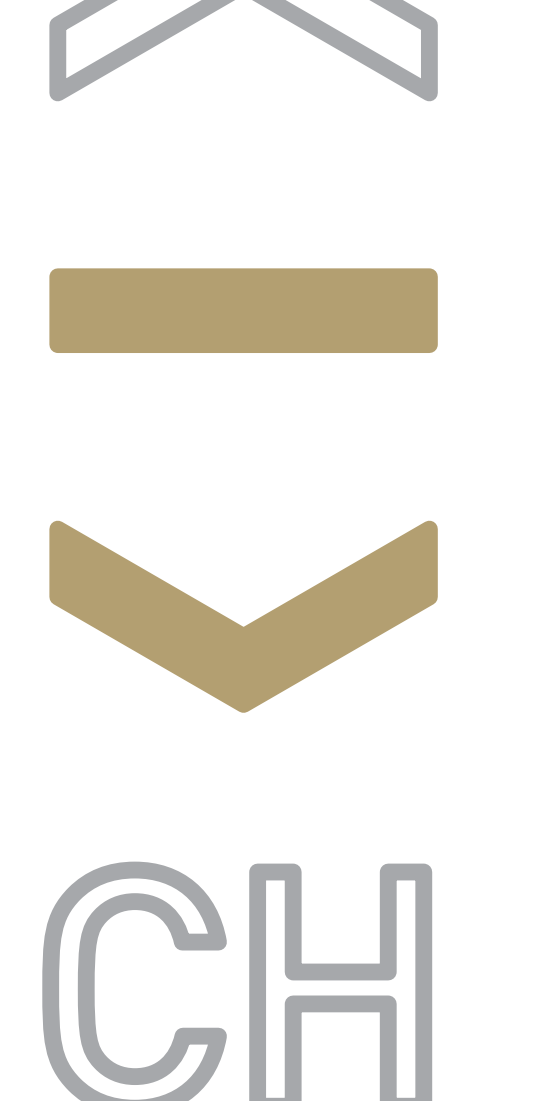

## Set lower limit

To save lower limit, hold both DOWN and STOP.

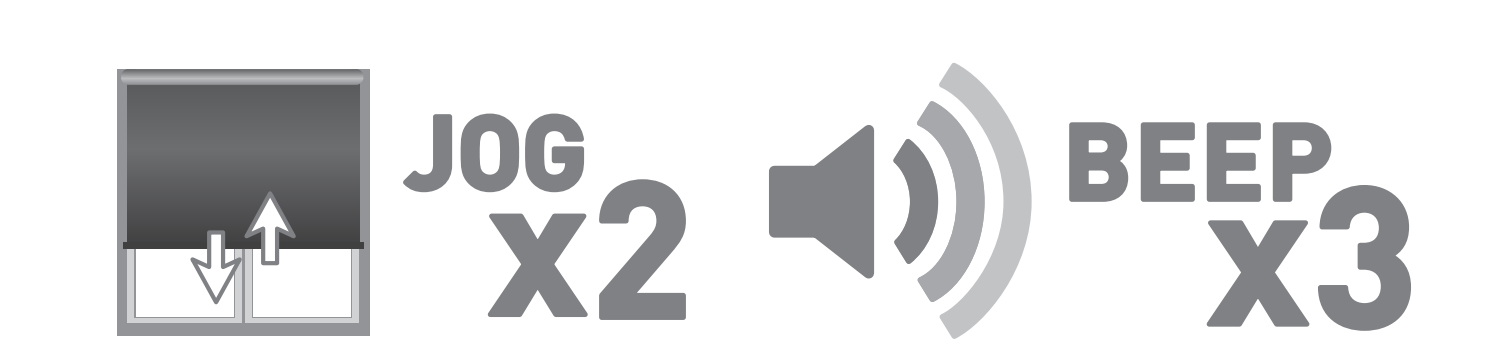

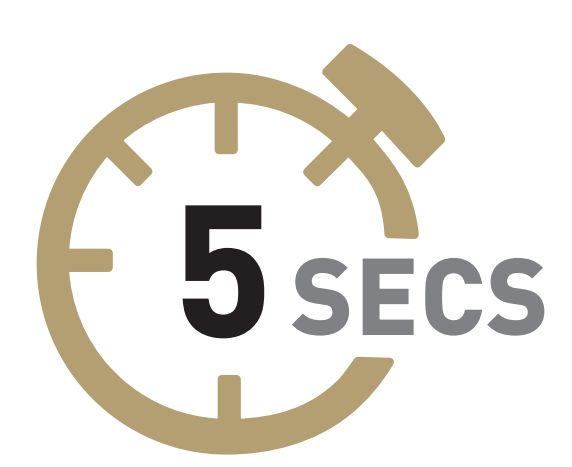

### To save lower limit, hold both DOWN and STOP.

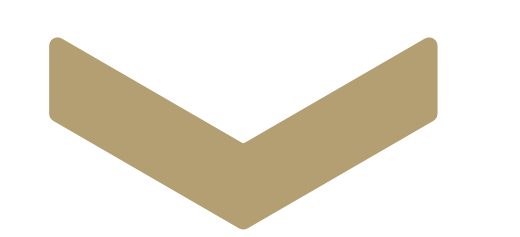

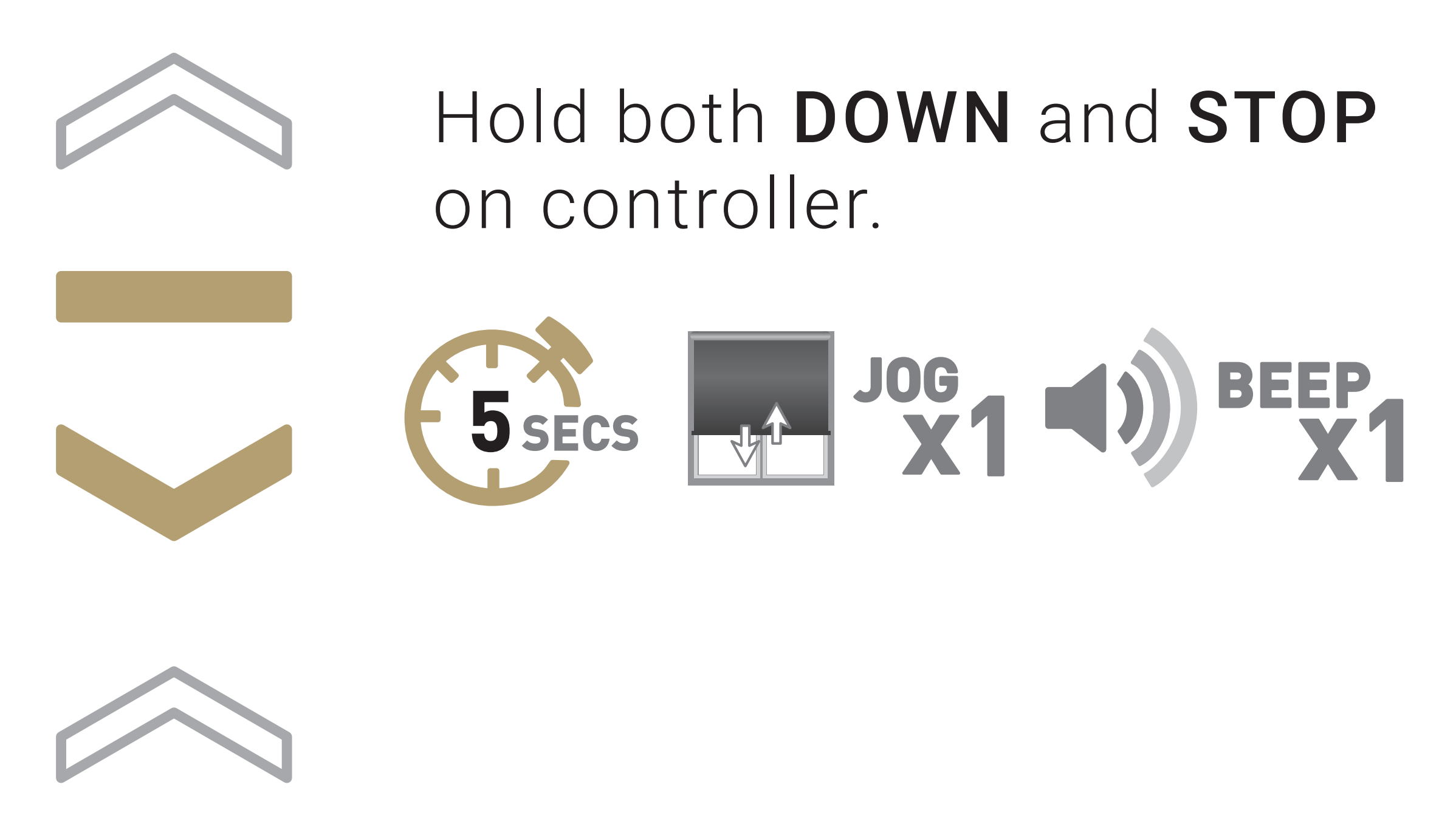

Move shade to desired

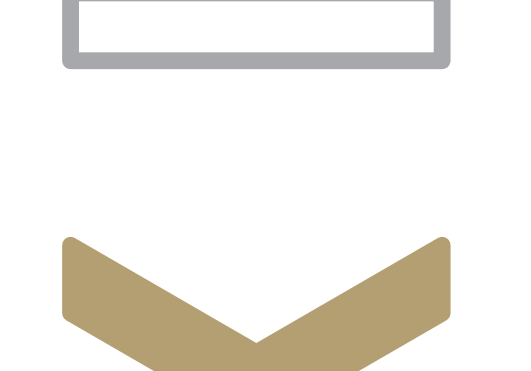

lowest position by pressing the DOWN arrow.

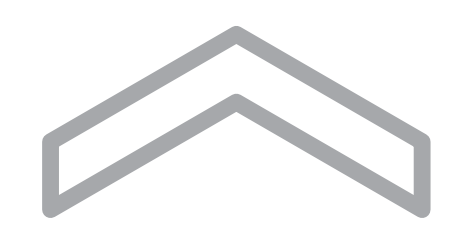

## 4.Adjust lower limit

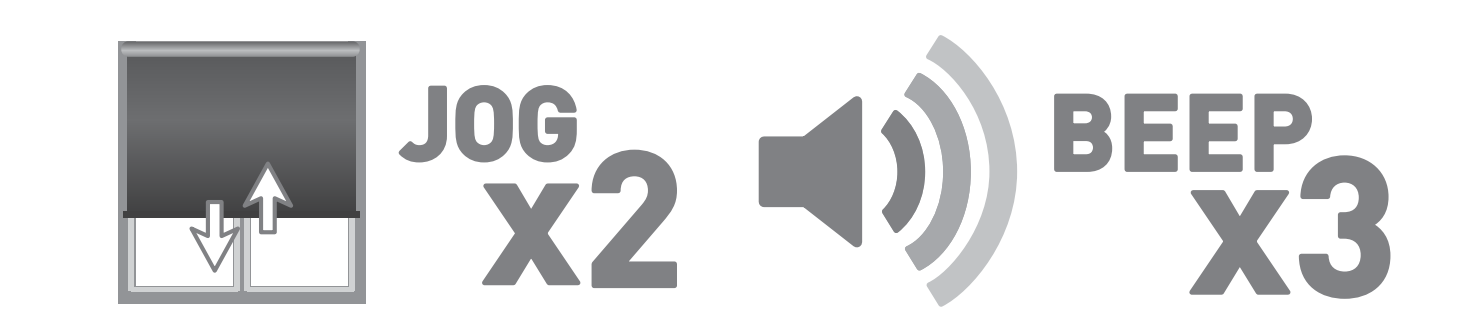

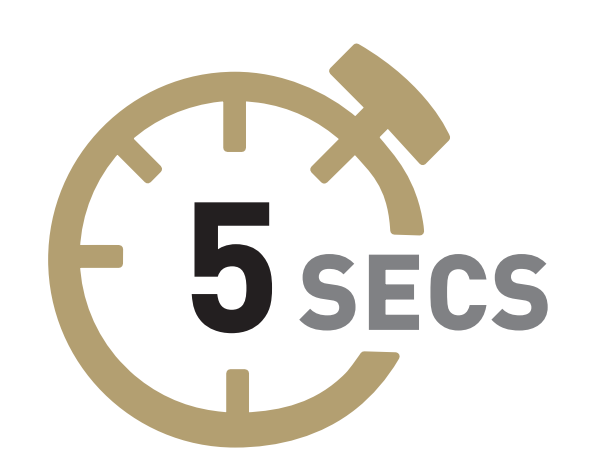

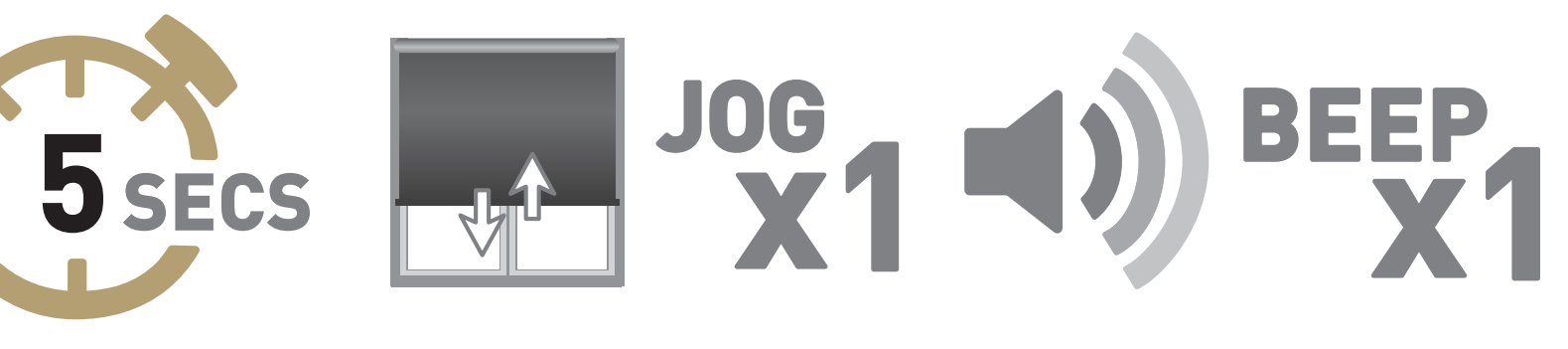

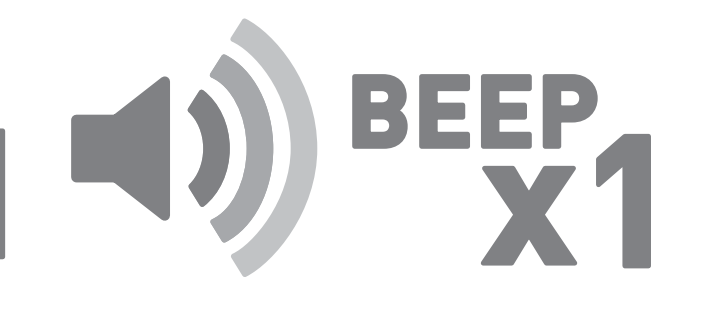

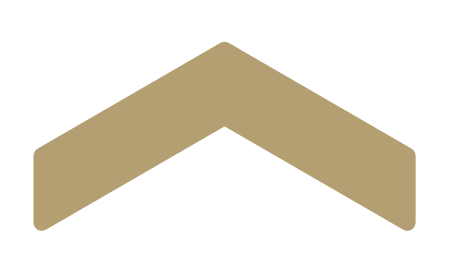

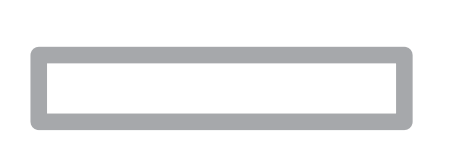

### To save upper limit, hold both UP and STOP.

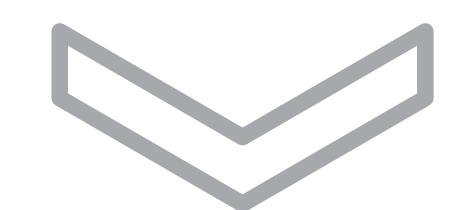

Hold both UP and STOP on controller.

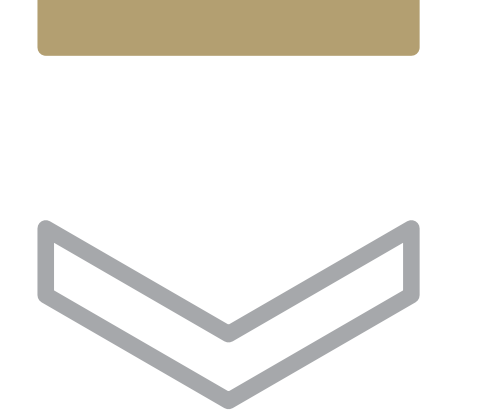

*\*Not required for setup*

Move shade to desired upper position by pressing the UP arrow.

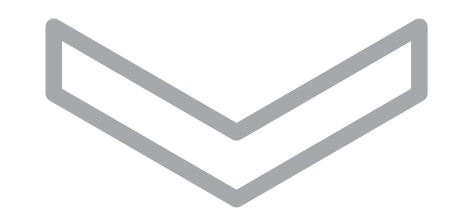

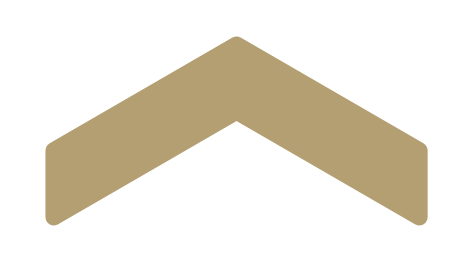

## 5.Adjust upper limit

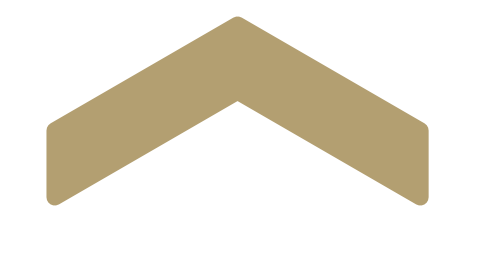

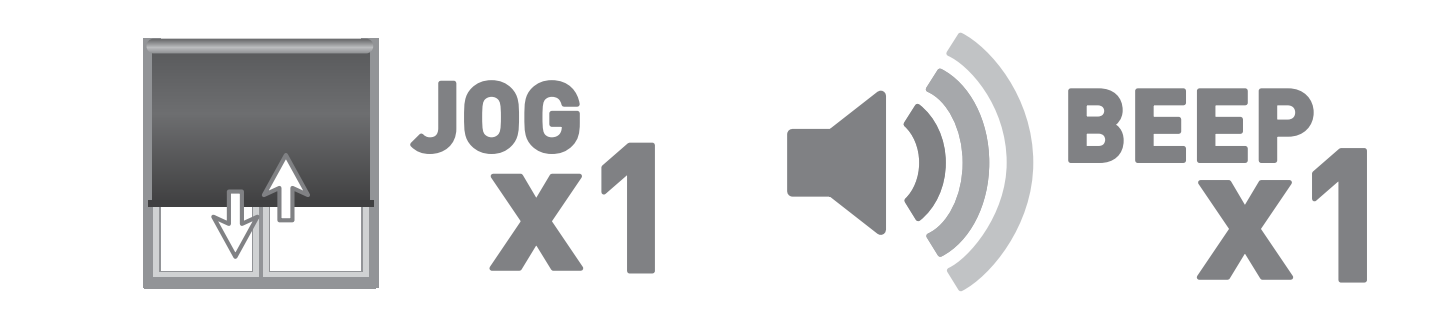

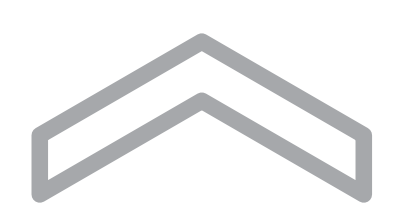

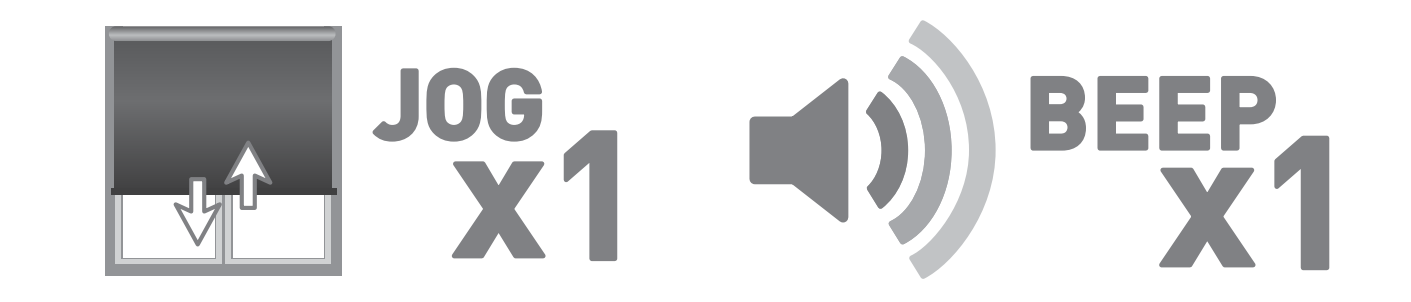

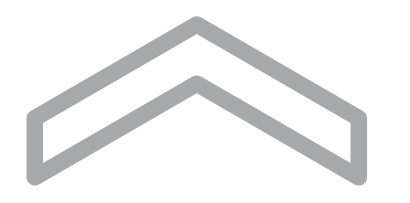

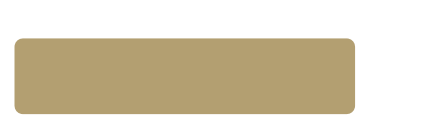

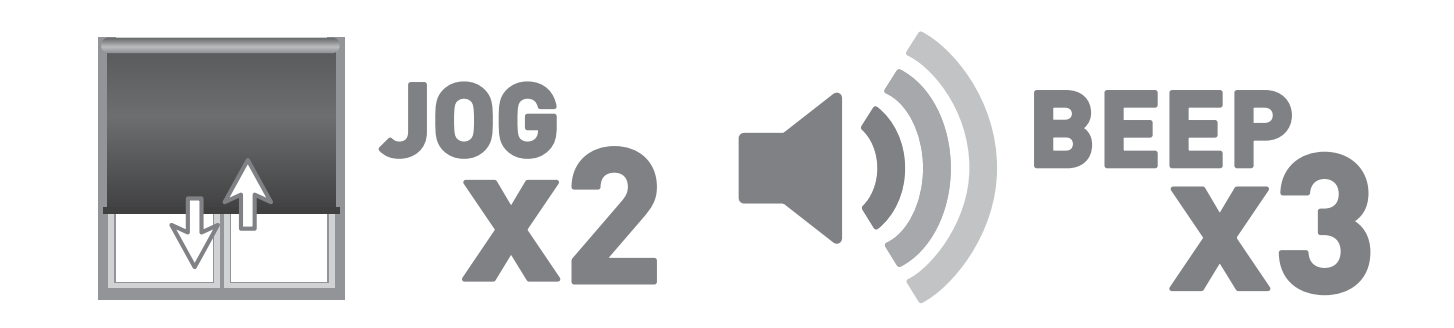

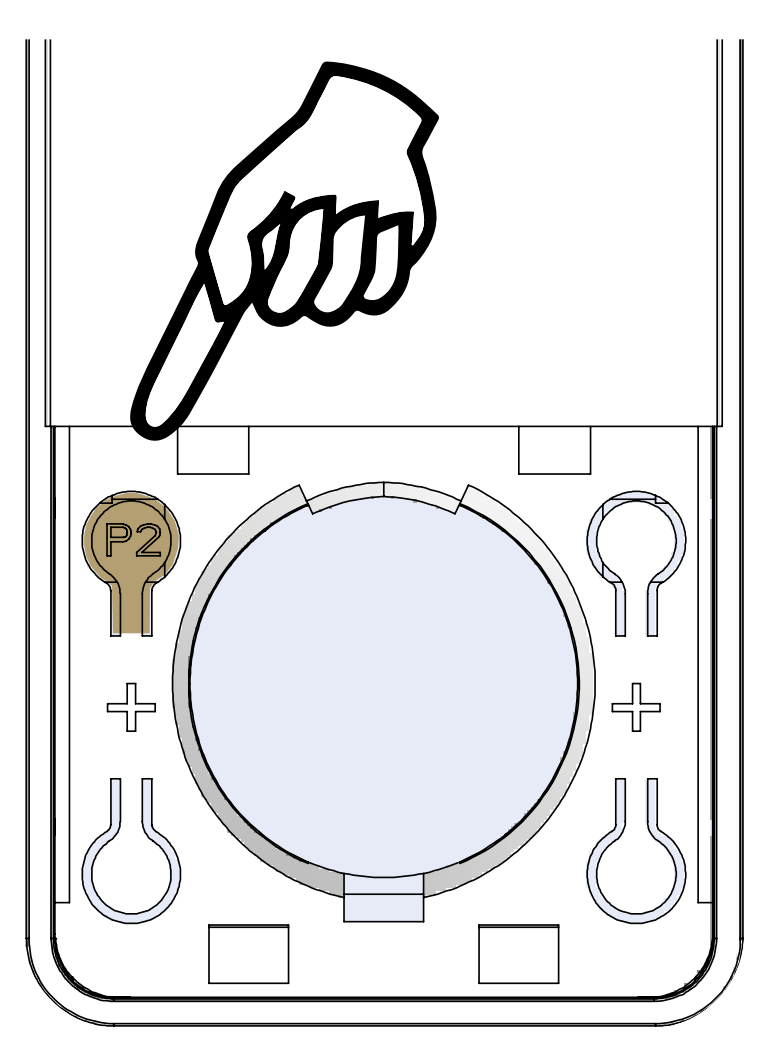

## 6.Set/Delete a Favorite Position

Press P2 on controller.

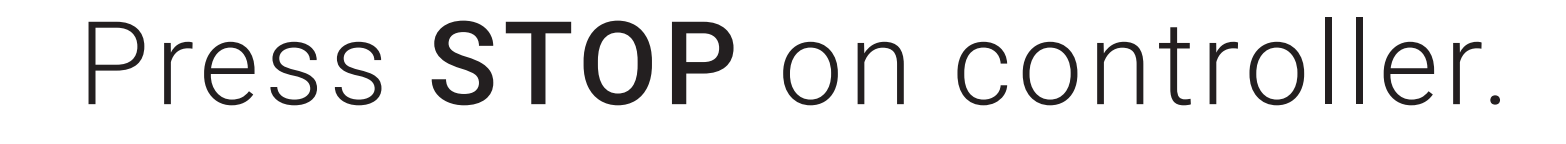

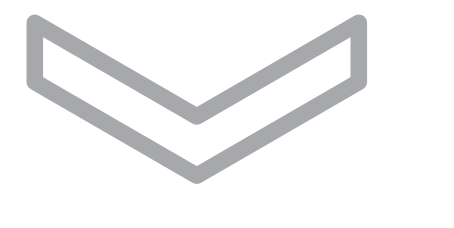

### Press STOP on controller.

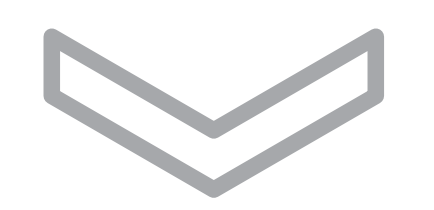

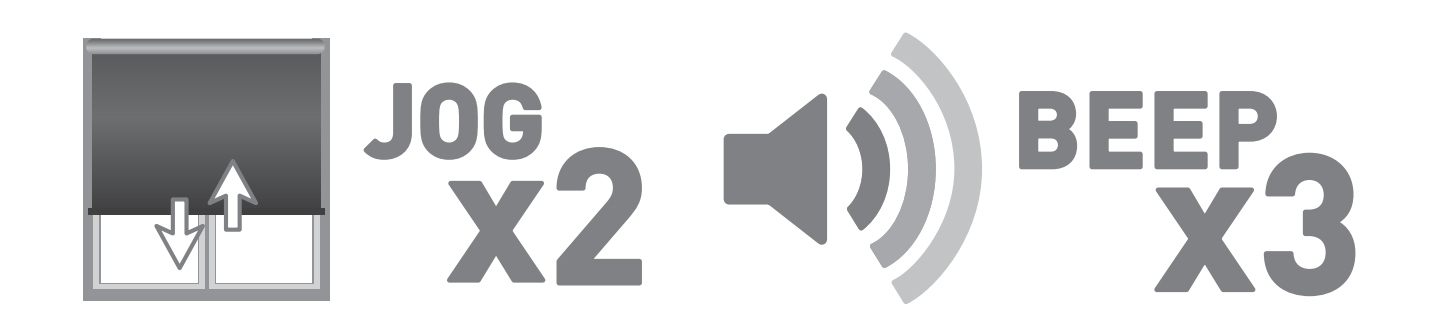

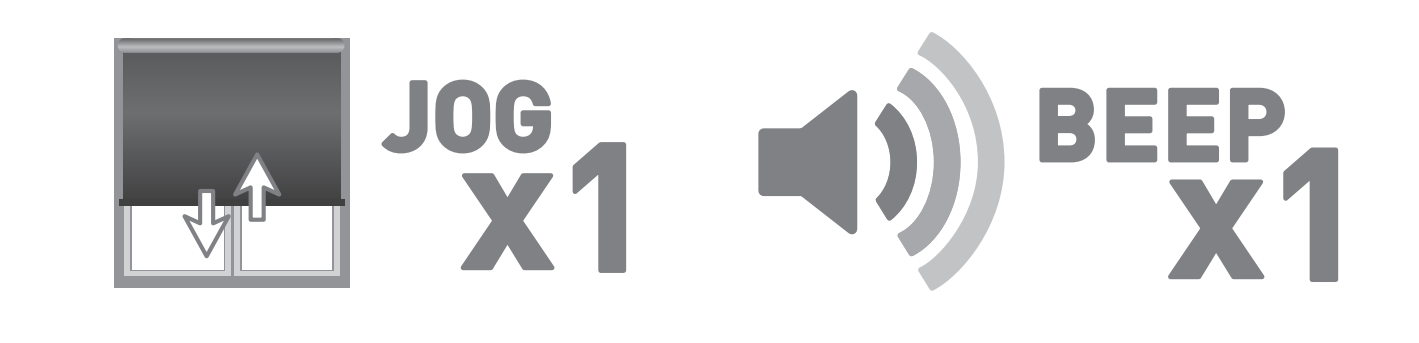

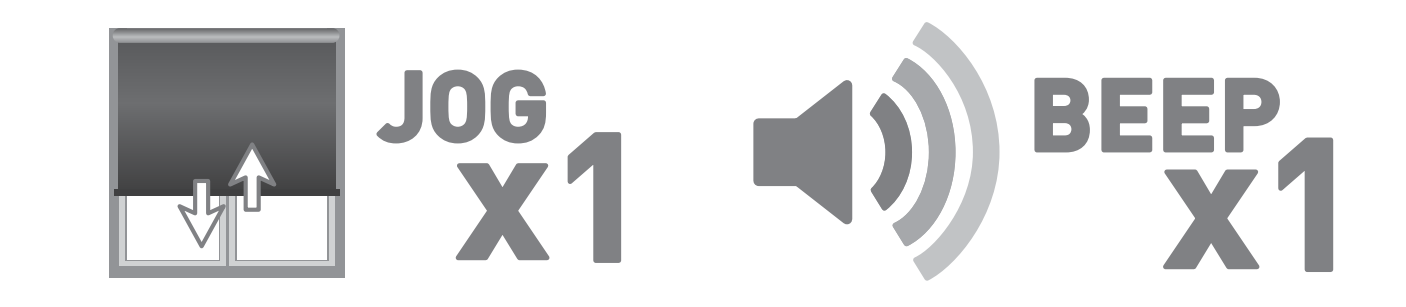

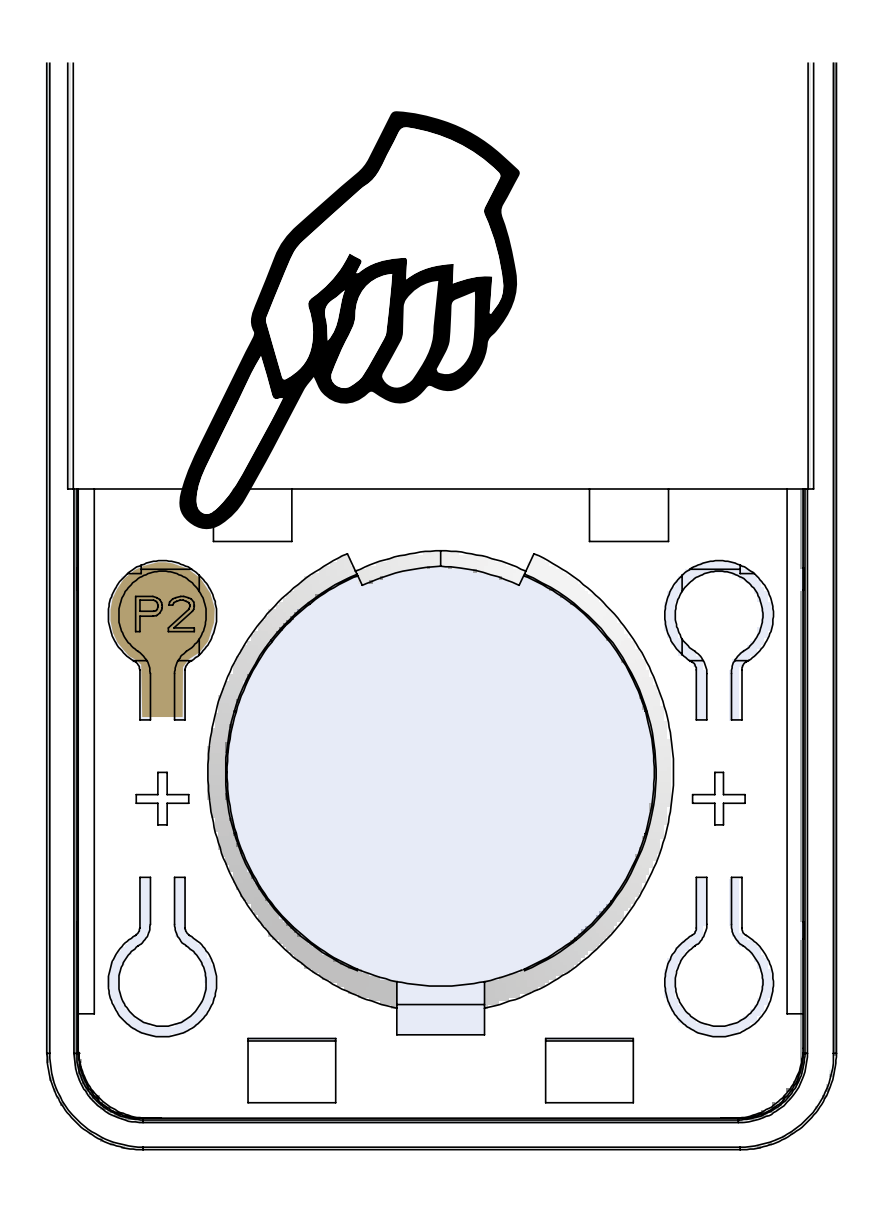

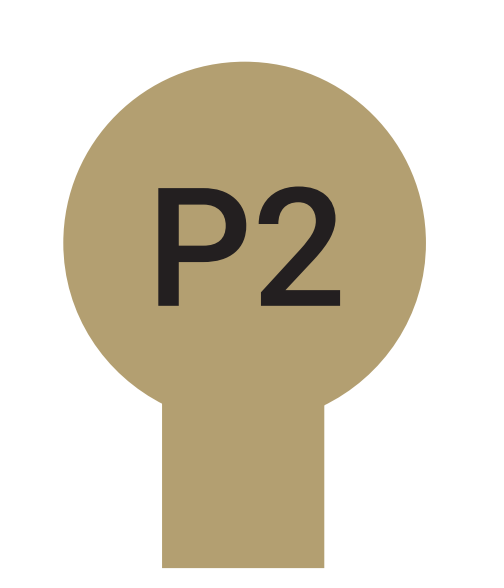

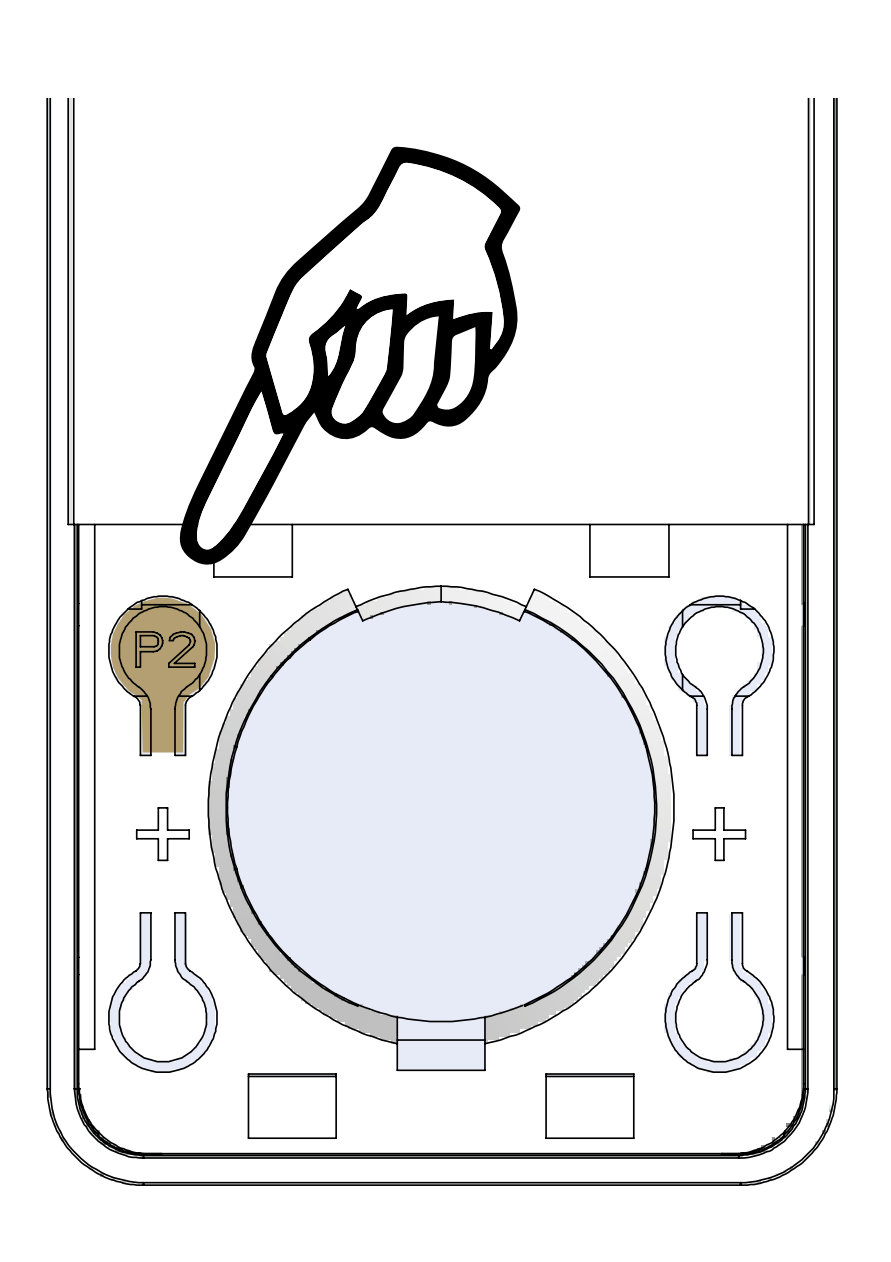

## 7.Create/Delete groups using P2

Press P2 on controller A.

Press P2 on controller A.

Press P2 on controller B.

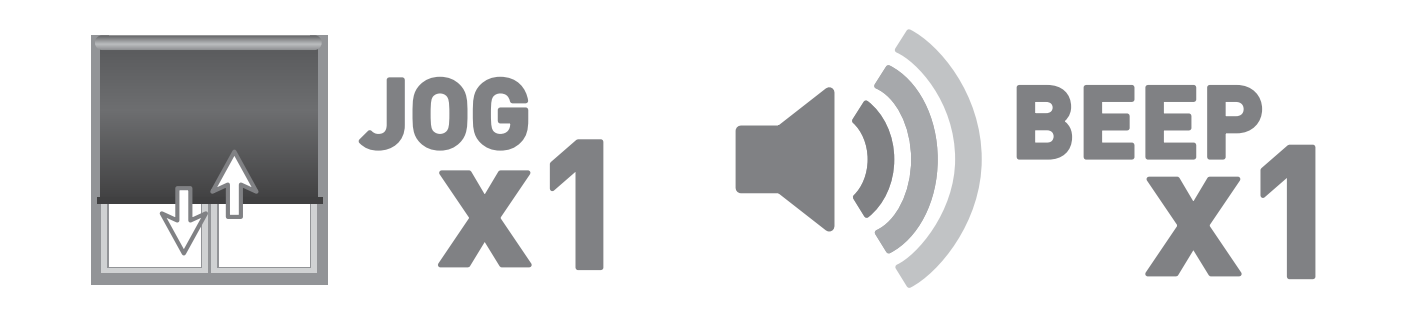

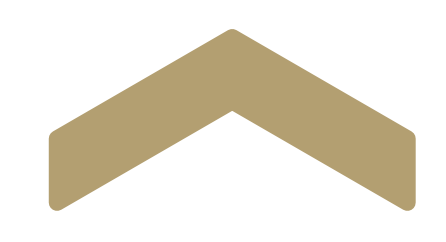

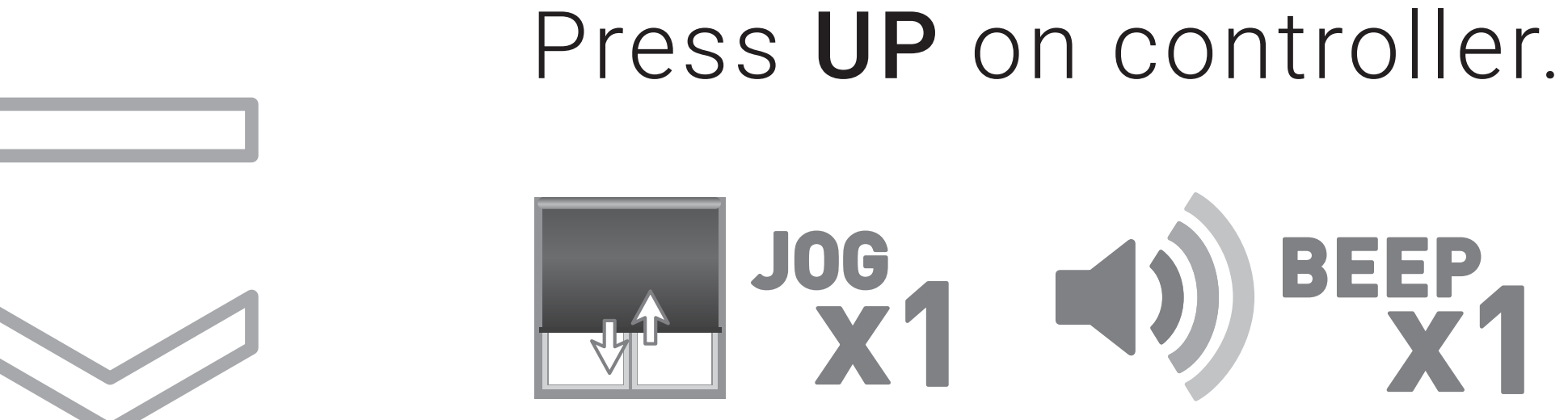

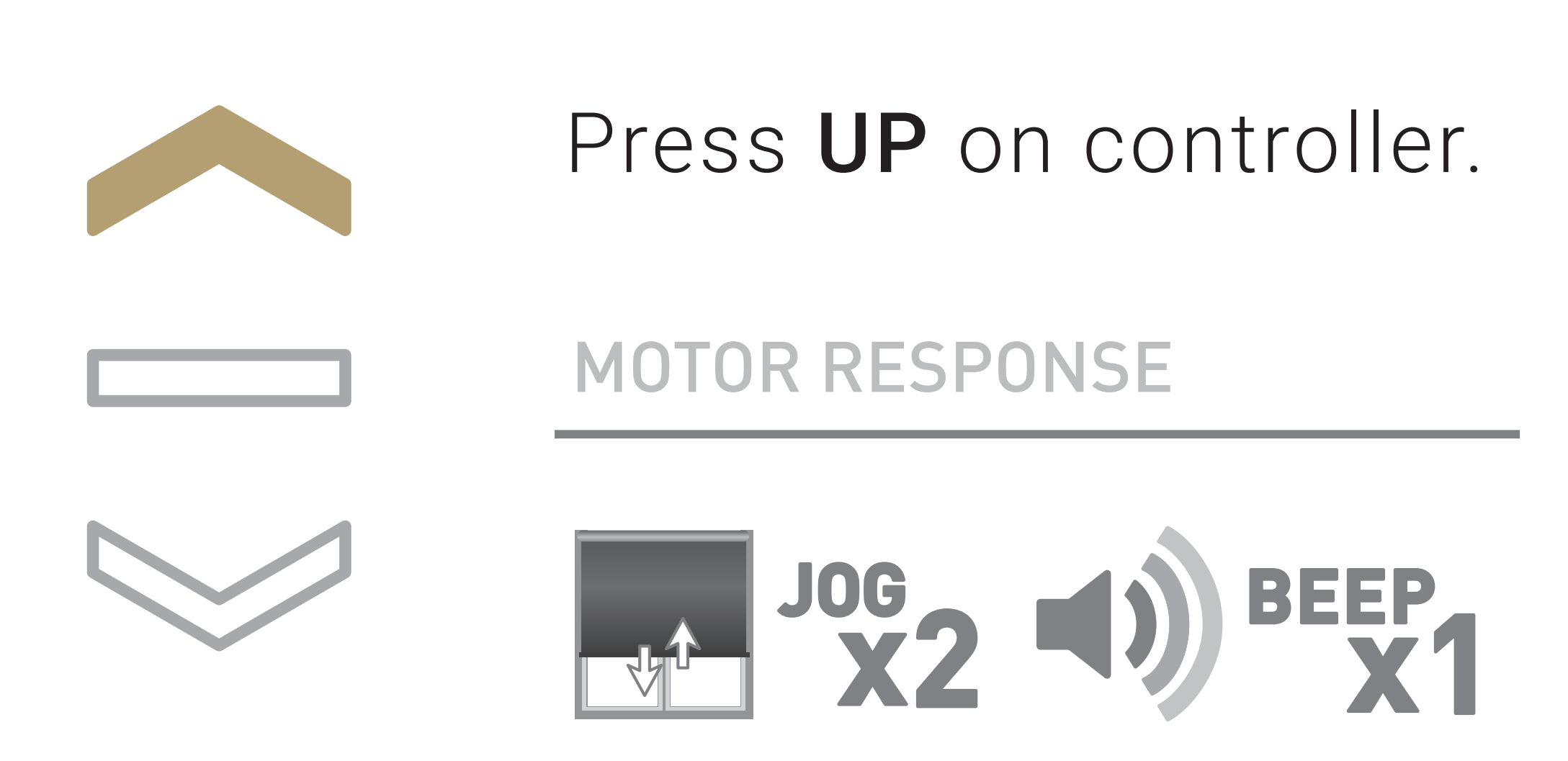

### 8.Adjust Motor Speed

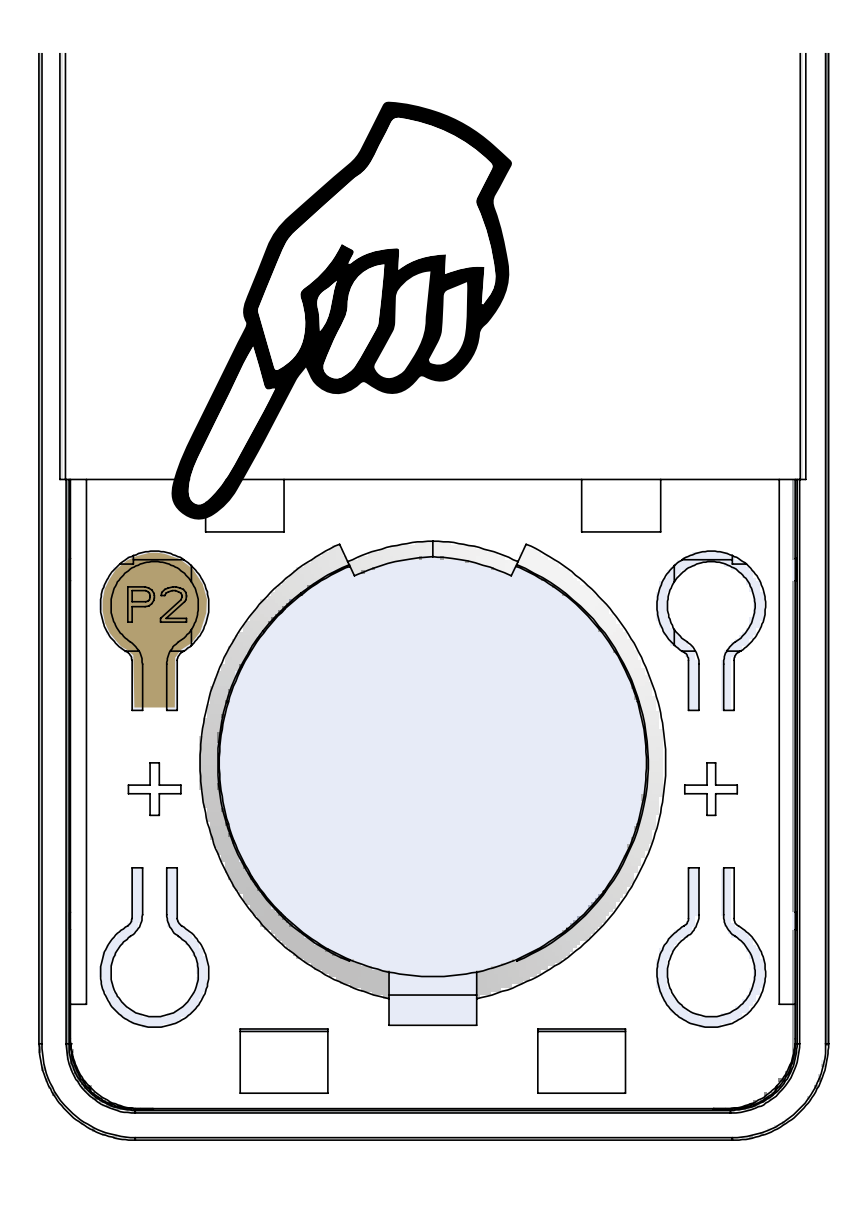

Press P2 on controller.

v 2020.03 MK91-9999-SHCPOC

### 9.Lock Remote

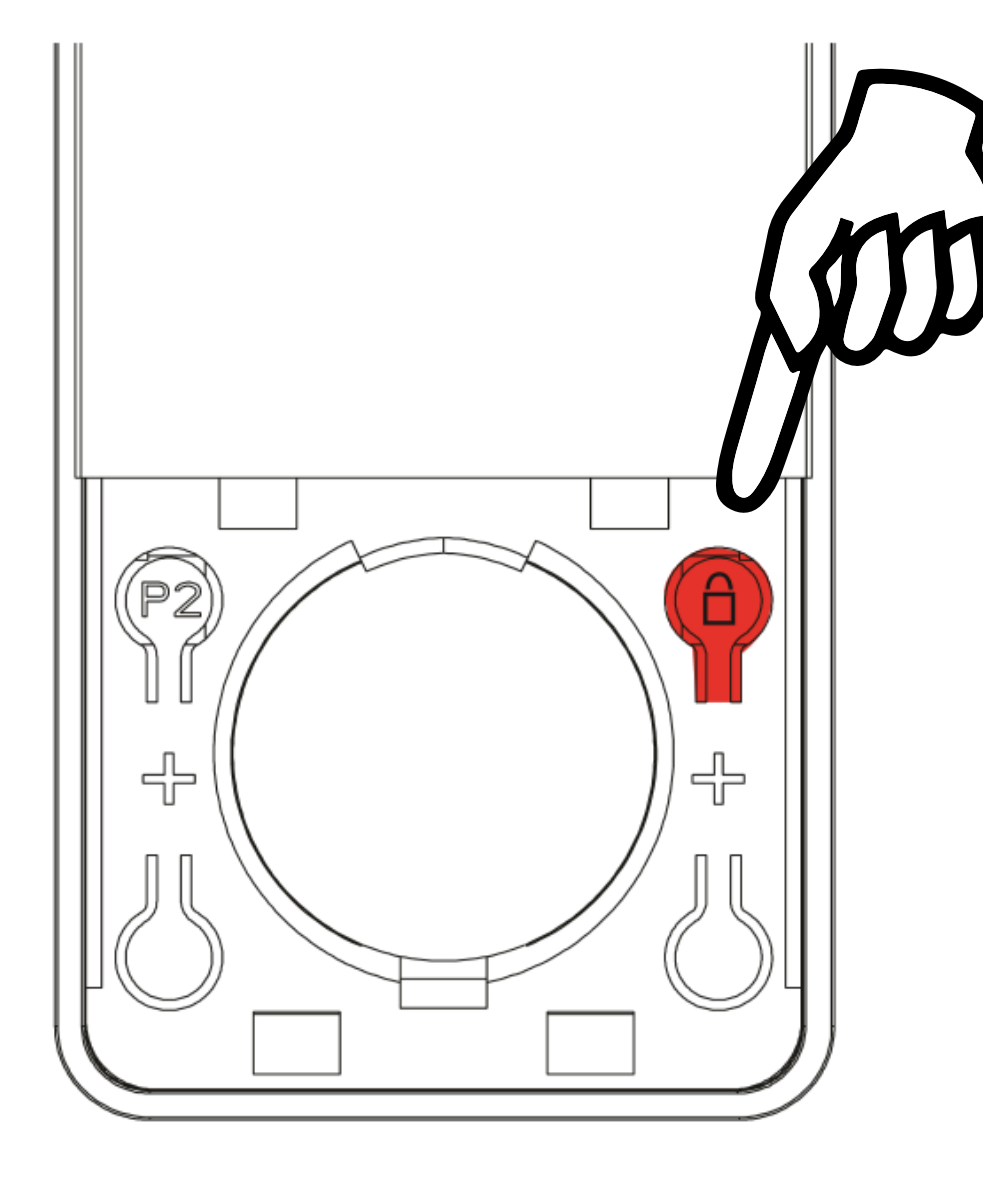

To switch modes, hold right LOCK button for 5 seconds.

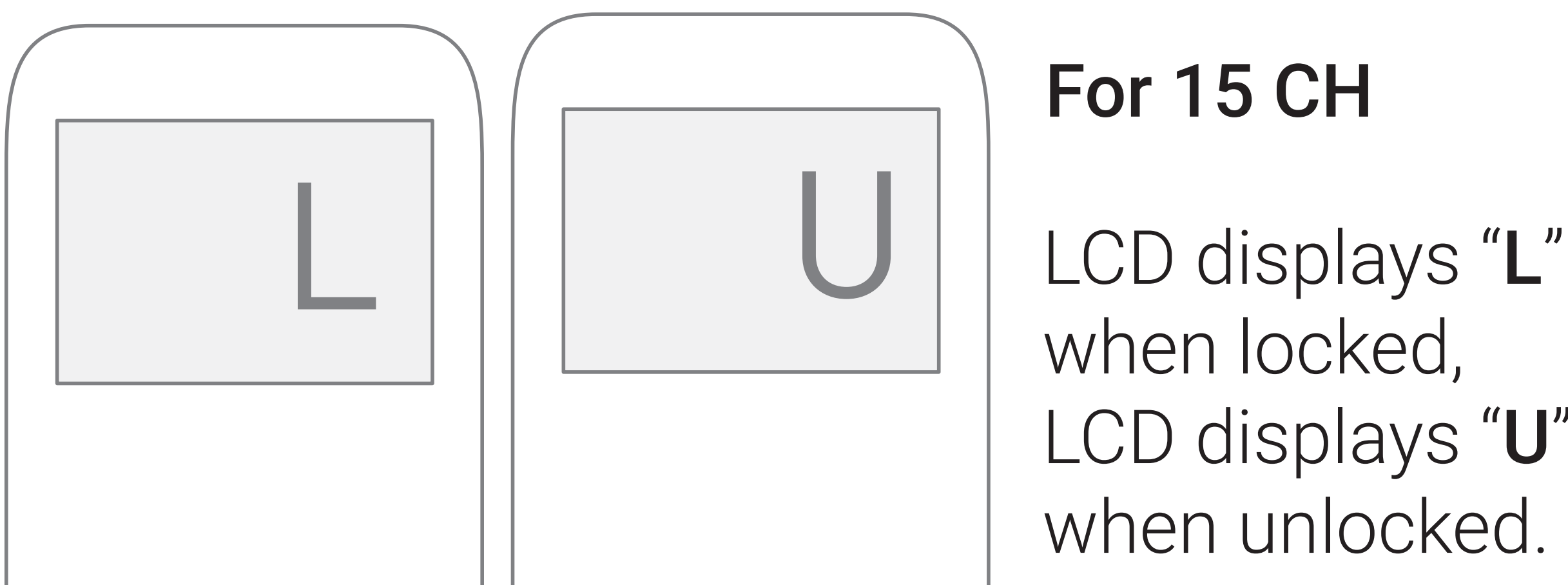

LCD displays "U"

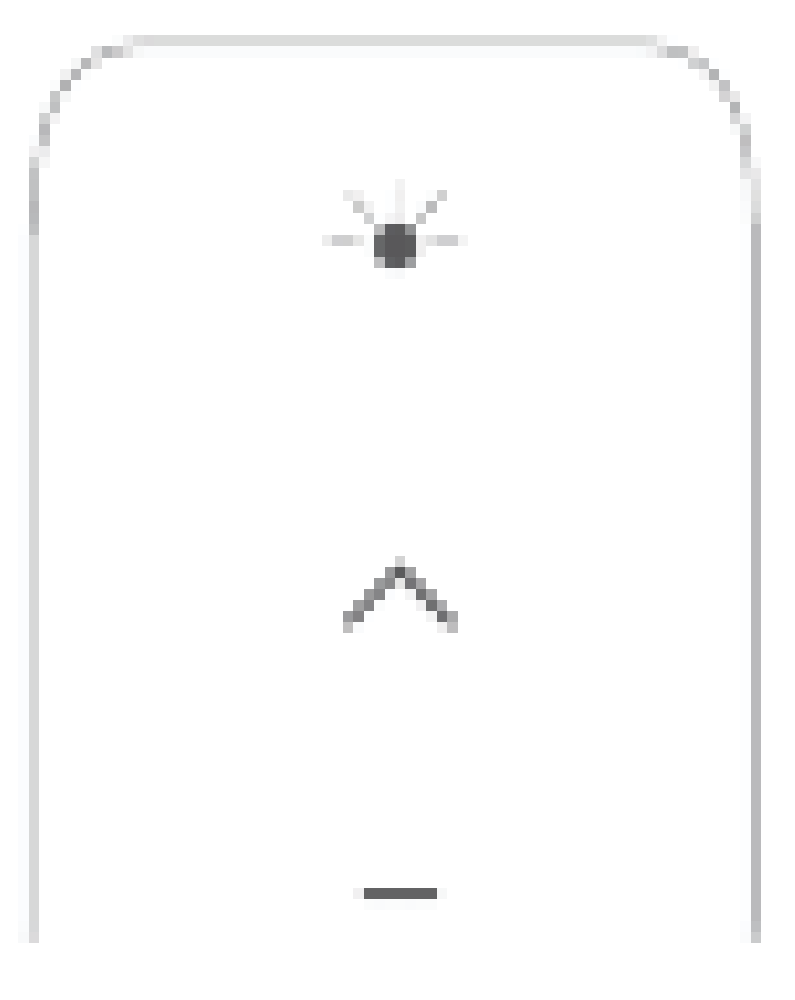

### LED solid on when locked LED blinking when unlocked

### For 1 CH

## 10.Hide Channels

Your multi channel remote can be configured to have anywhere between 1 or 15 visible channels. Inactive channels will not be visible when scrolling through the CH selection.

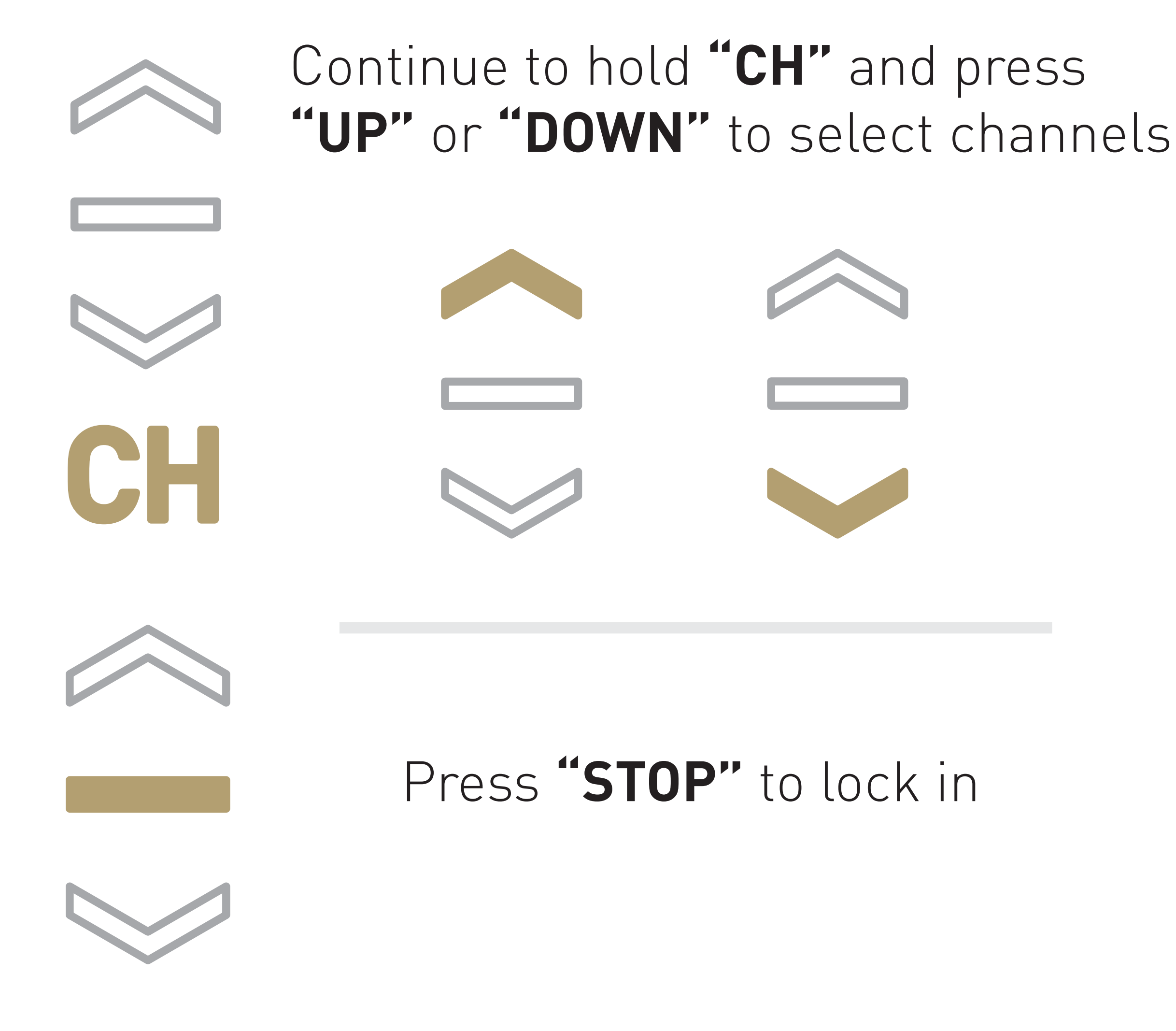

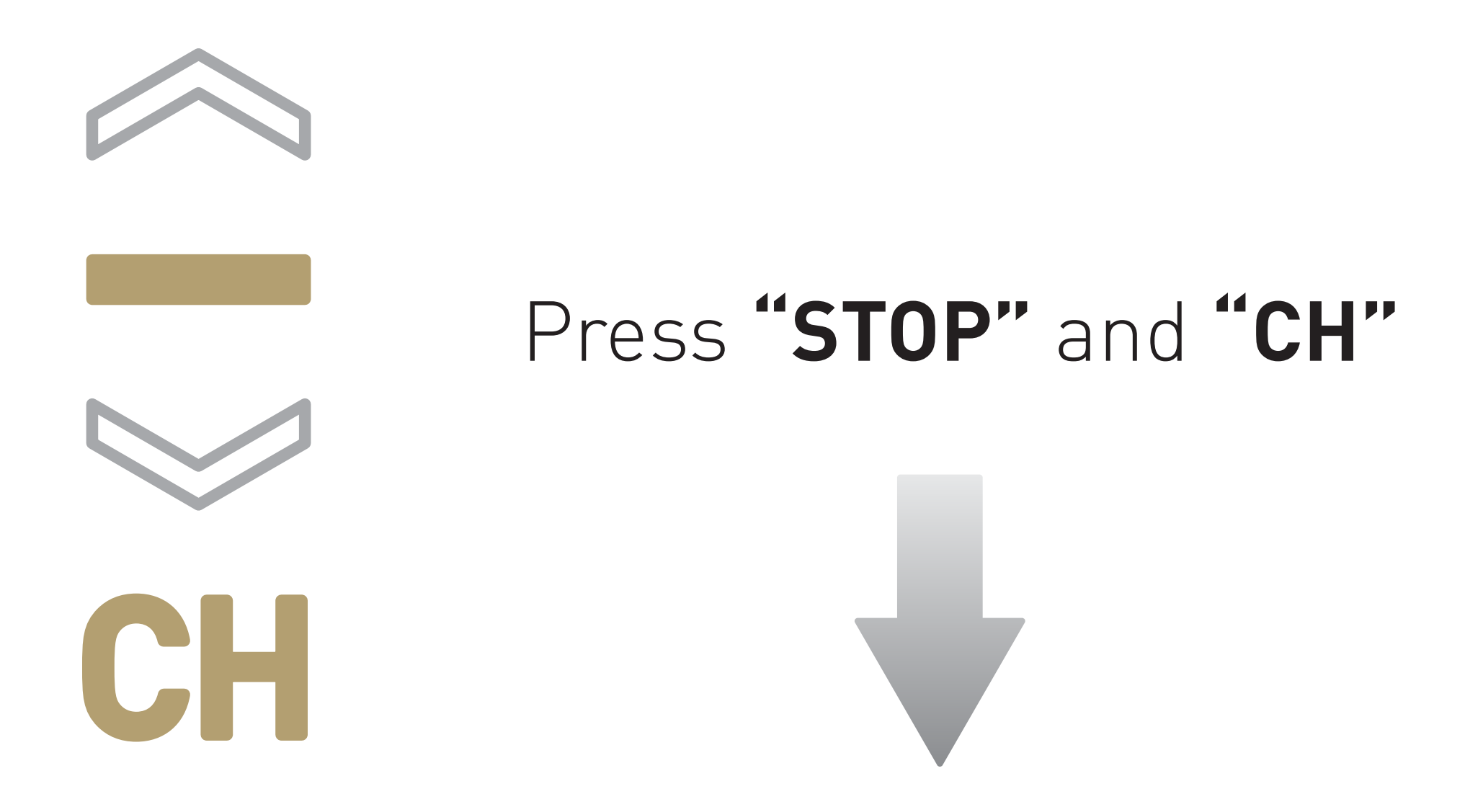

#### ACTIVE PAIRING MODE

### SLEEP MODE

### REVERSE DIRECTION

### RESET TO FACTORY SETTINGS

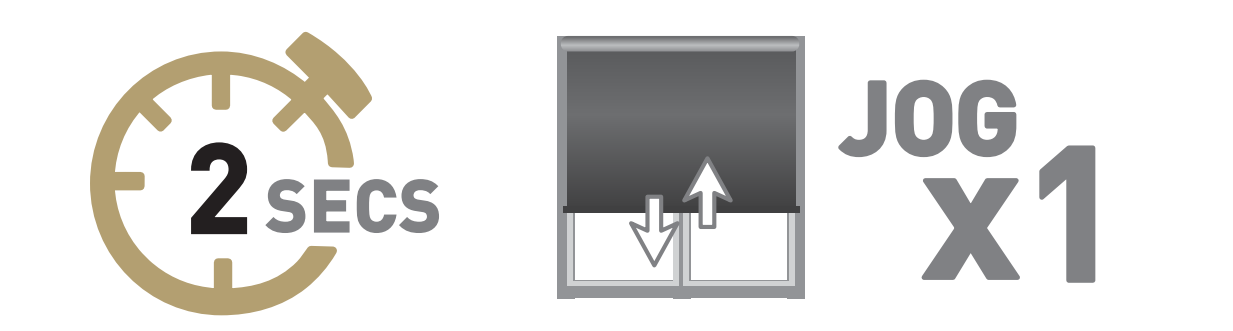

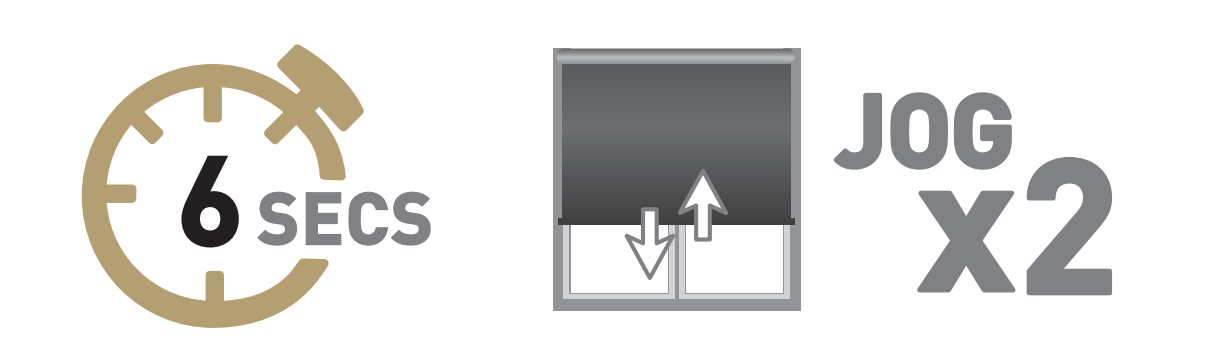

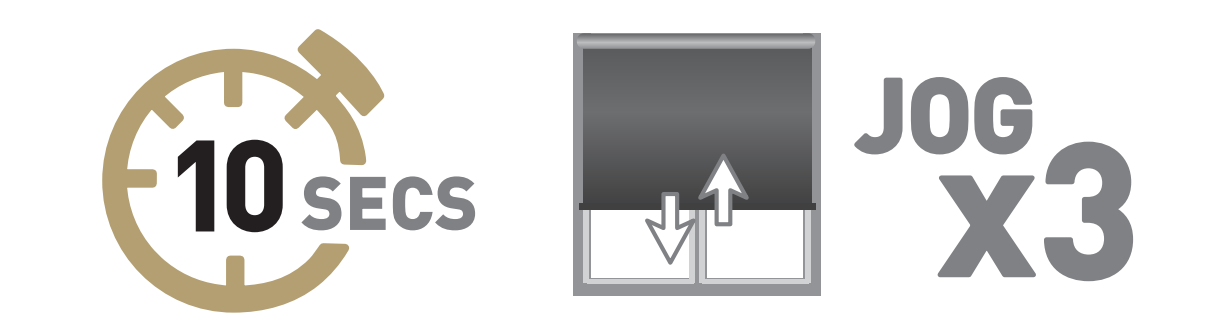

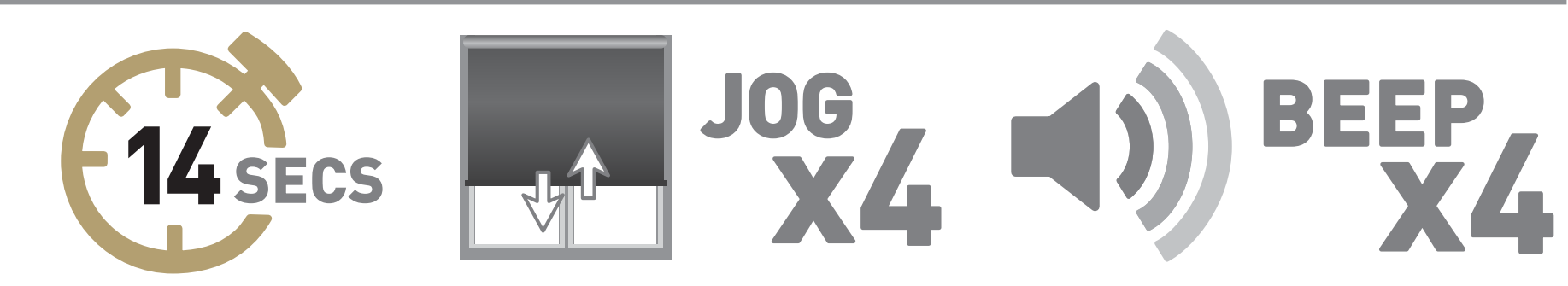

## 11.Setting Modes

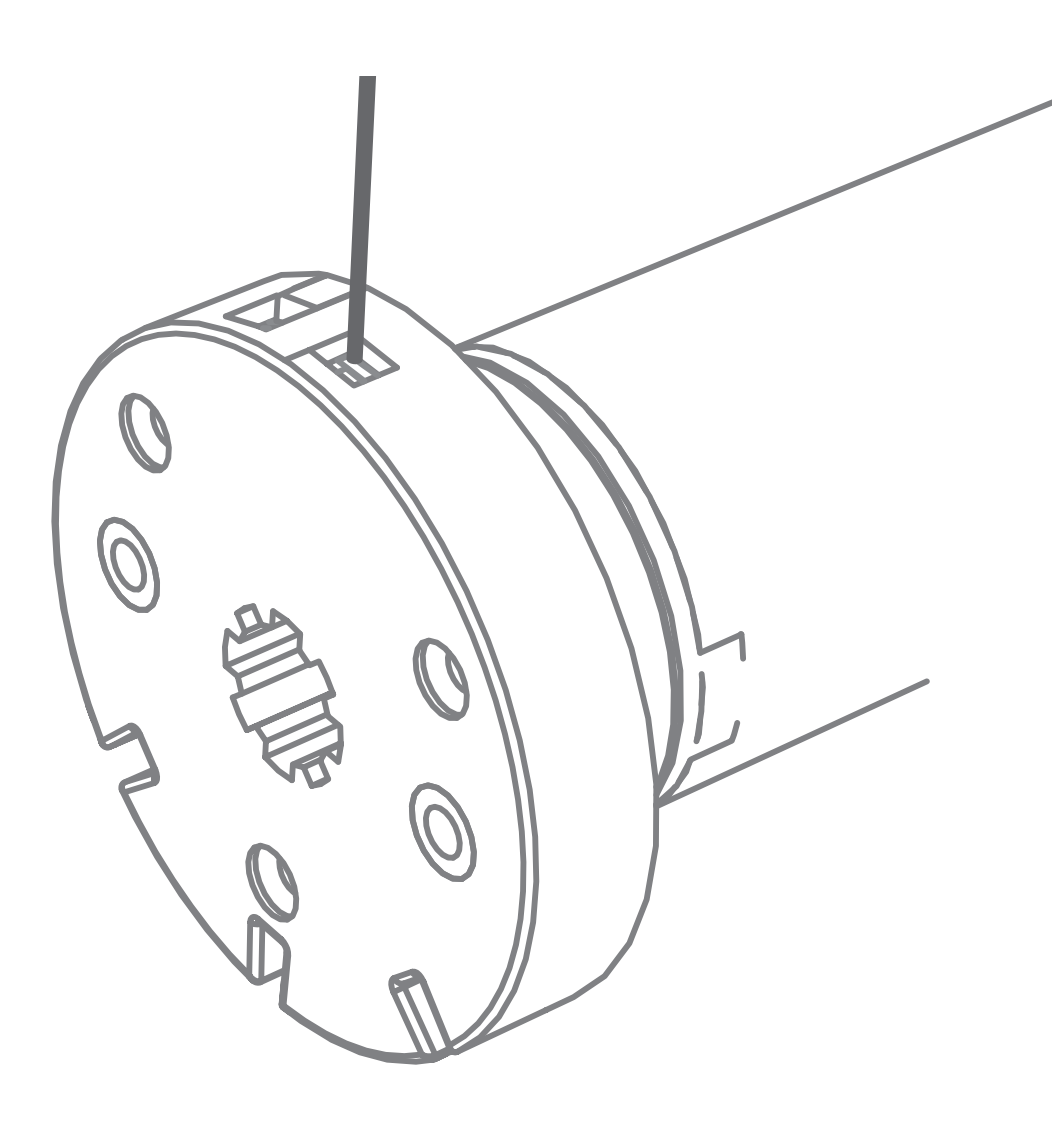

The **P1 Button** is utilized to administer motor configurations as described below.

Hold **P1 button** on motor head

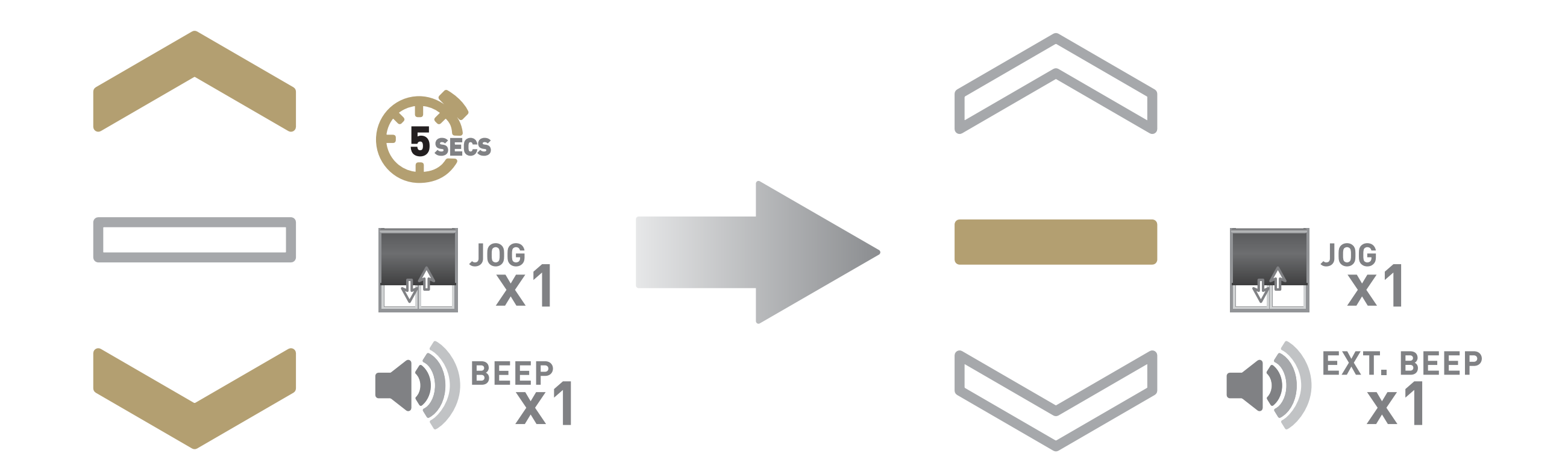

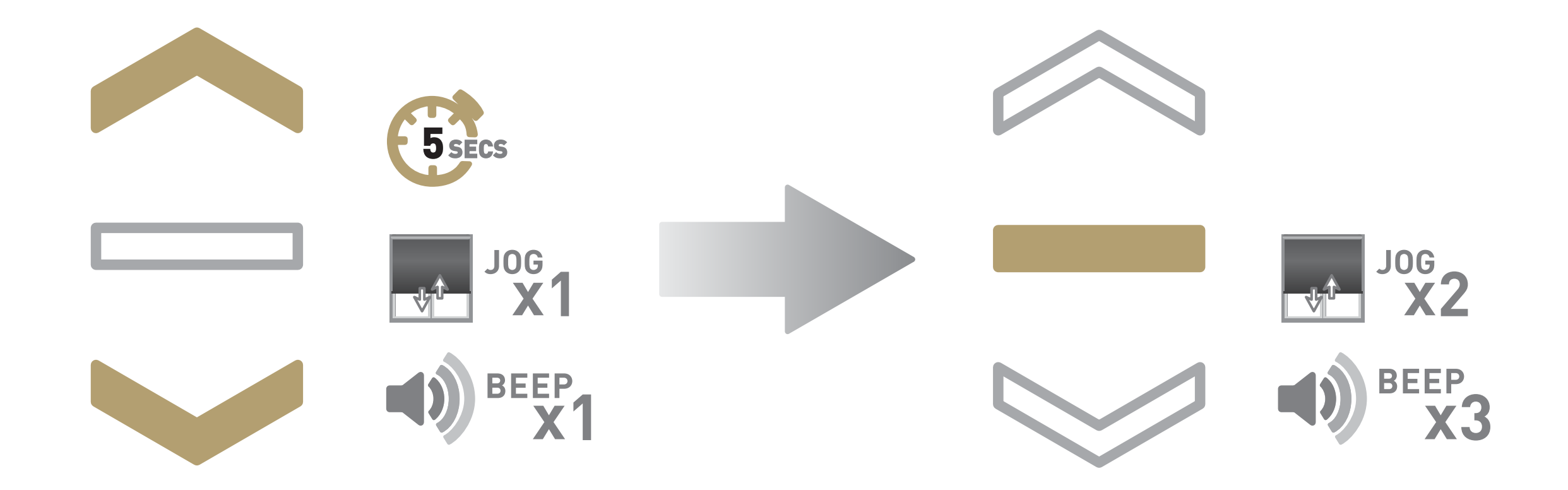

Hold **UP & DOWN** on controller

Press **STOP** on controller

Hold **UP & DOWN** on controller

Press **STOP** on controller

If motor is in Step Mode, use following steps to change to Roller Mode

## 12.Step Mode

Default motor mode is Roller after initial Limits have been set, use following steps to change to Step Mode.

Group Automate shades by room and conveniently control them accordingly.

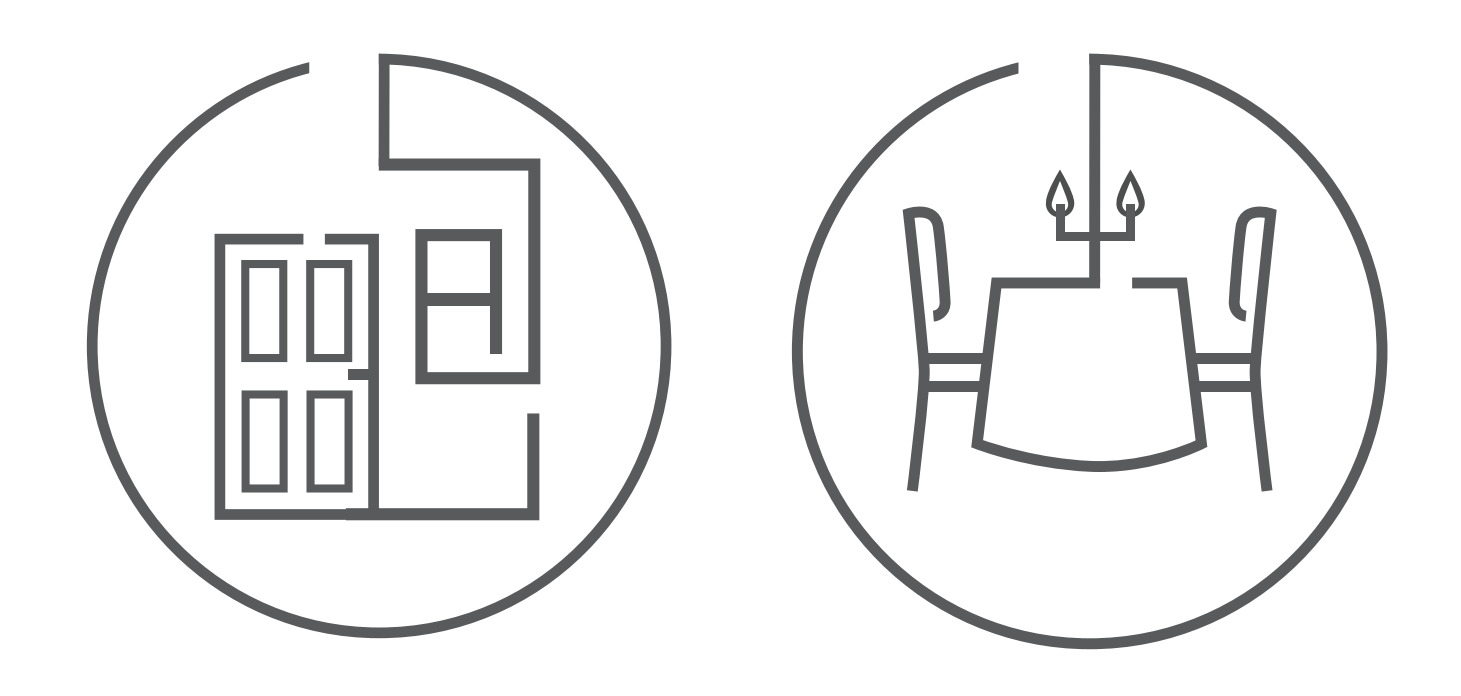

### **SCENES**

### ROOMS

### MULTIPLE SHADE TYPES

Personalise shade control and organise how your shades operate by specific daily events.

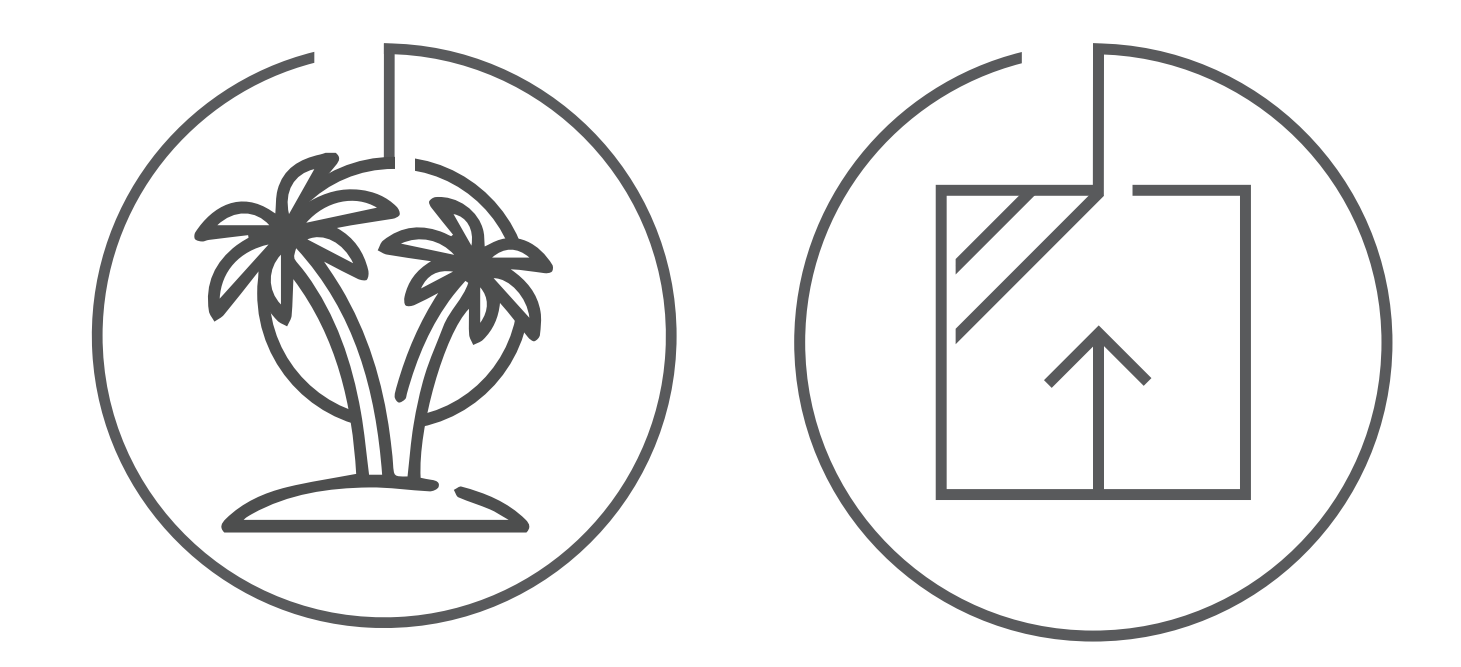

### **TIMERS**

Set and forget. Lower, raise and activate shade scenes automatically at the optimal time.

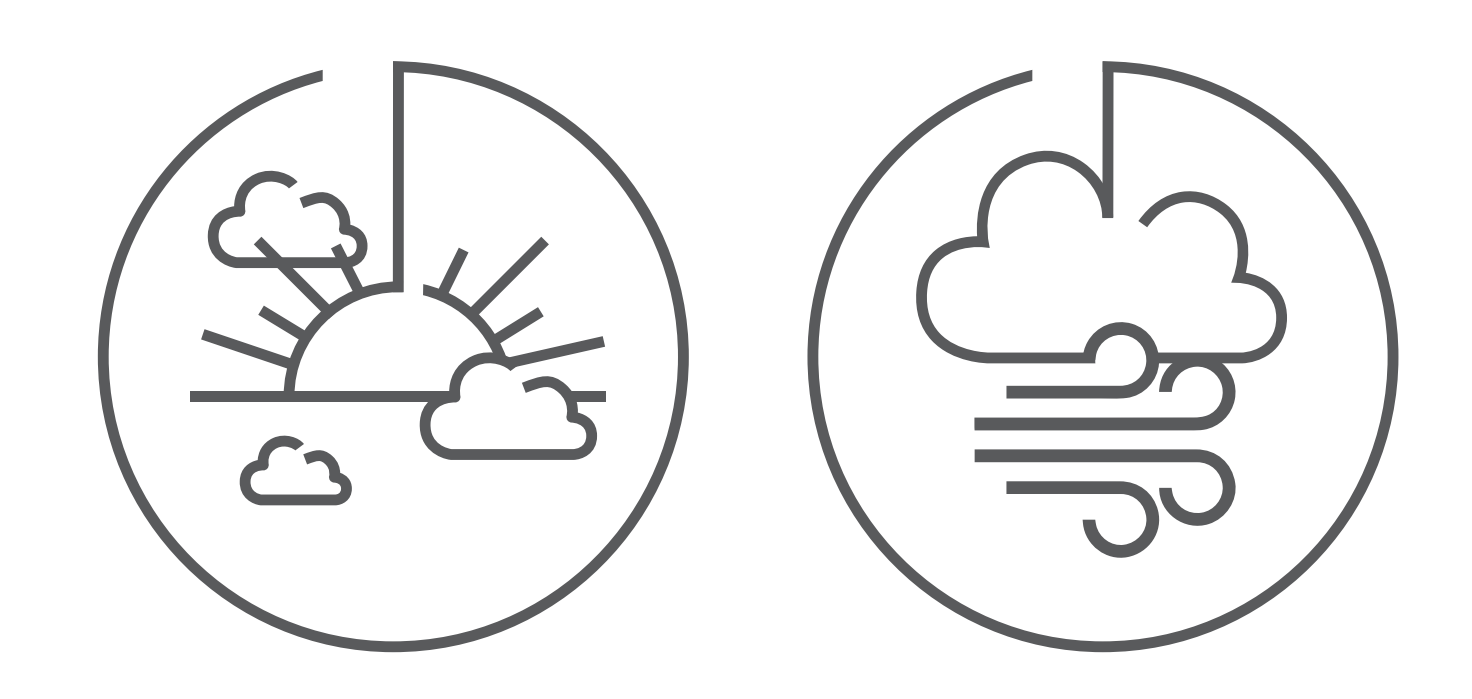

Awnings, Roller shades, External shades, Cellular ... Control every shade type from one screen.

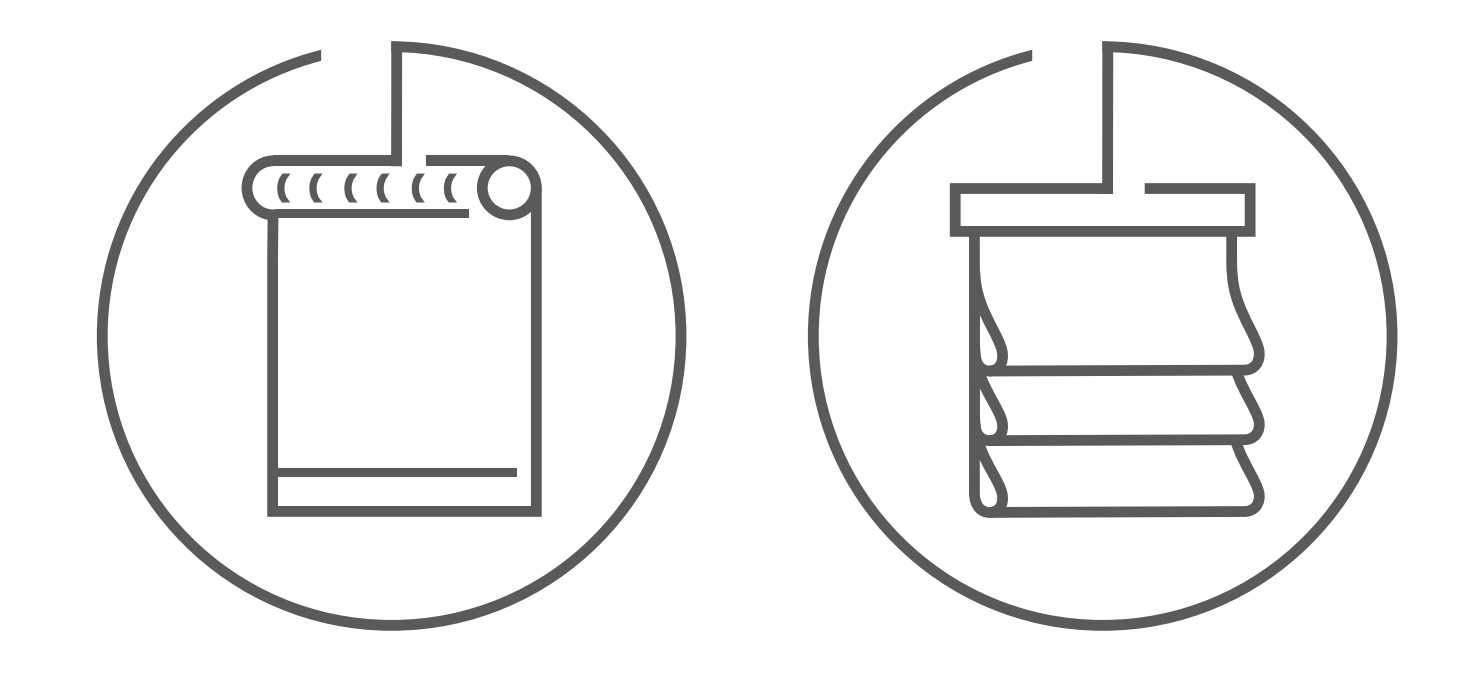

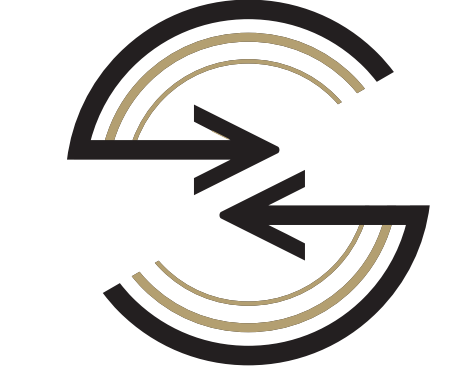

Sunrise & Sunset Detection

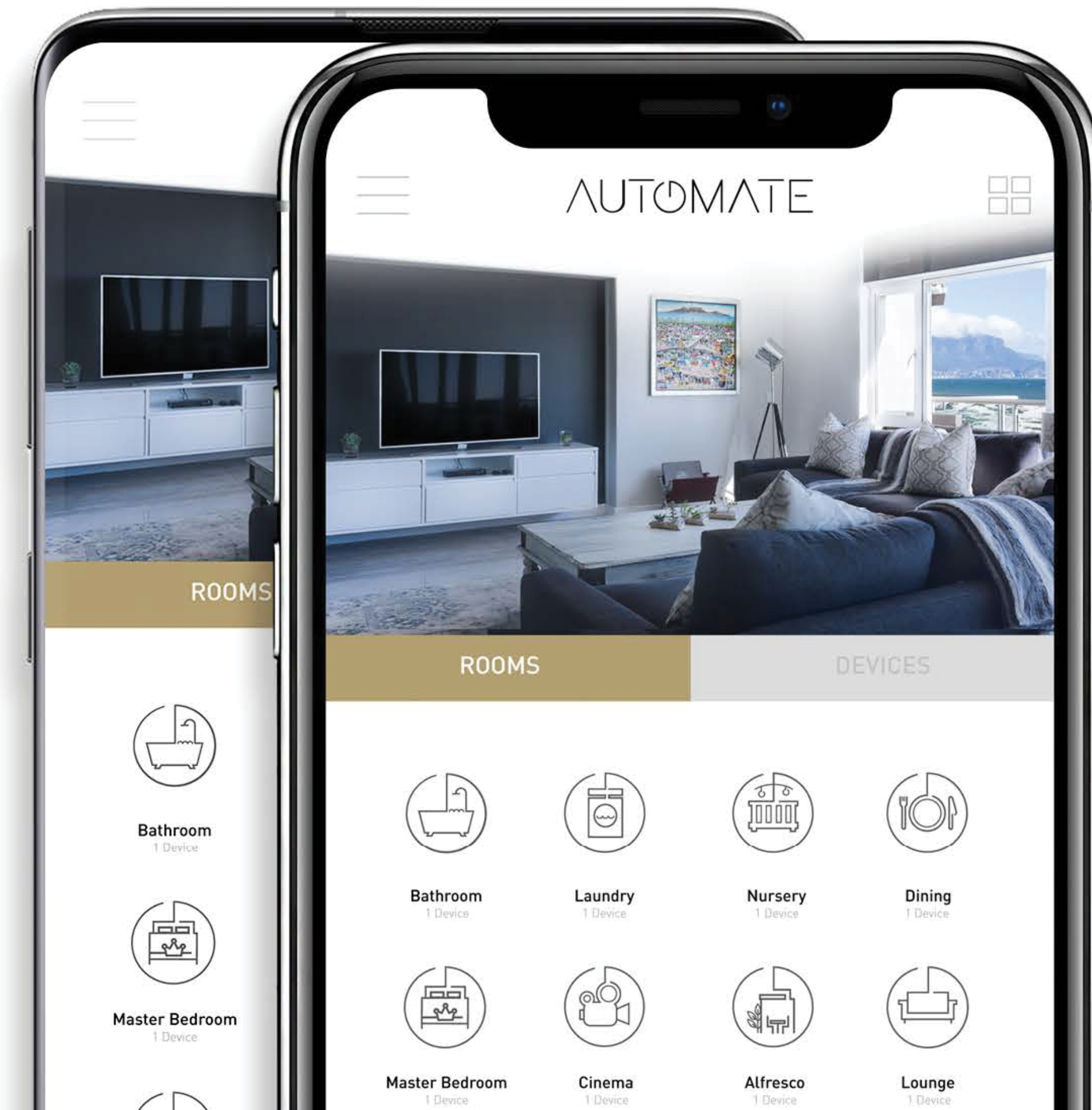

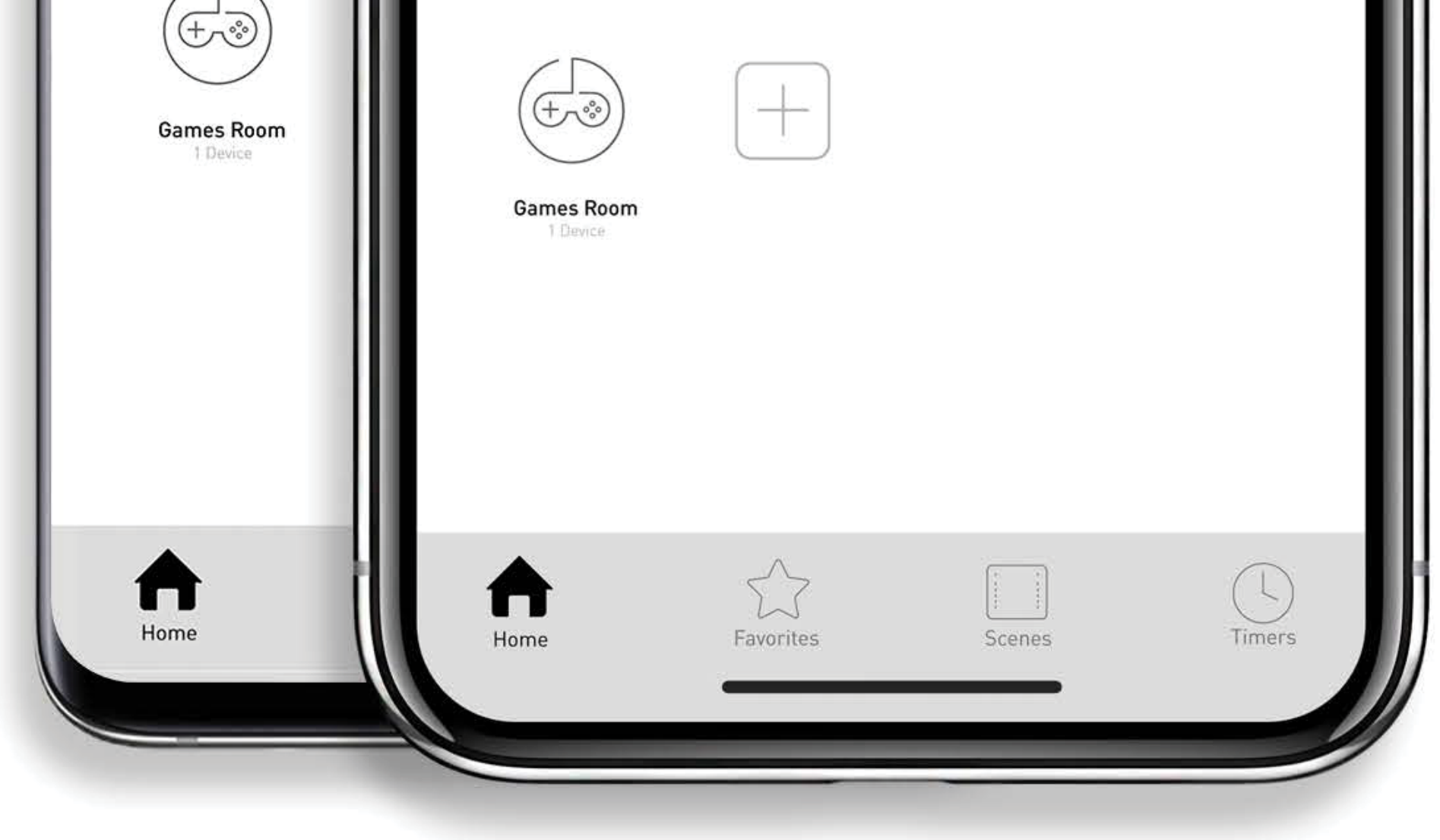

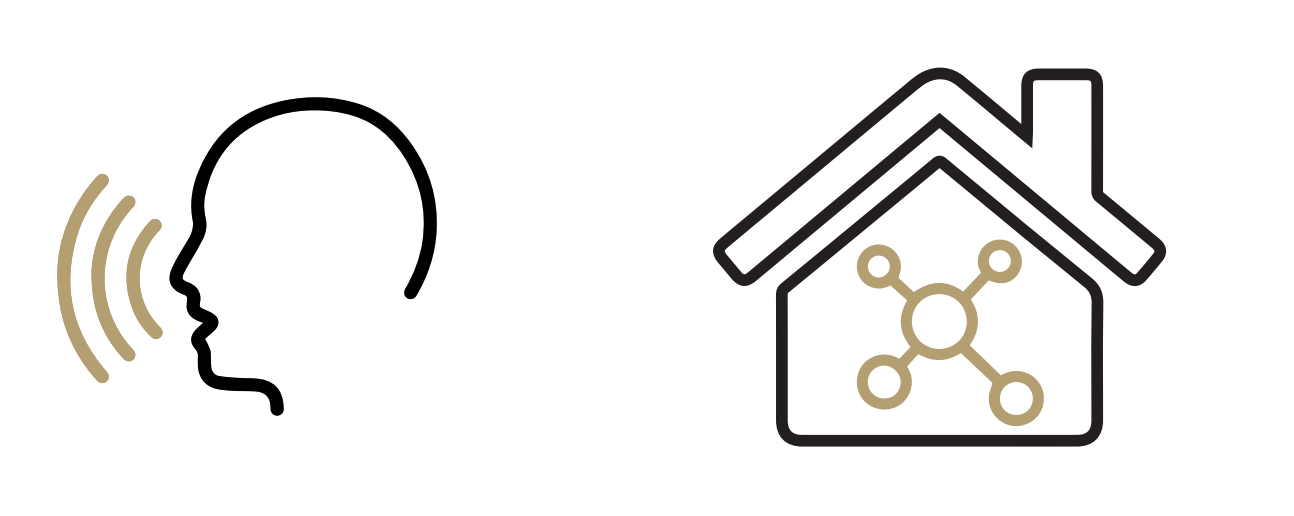

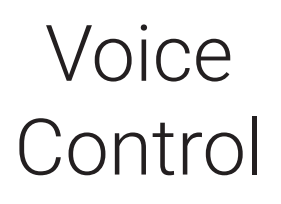

Home Automation Integration

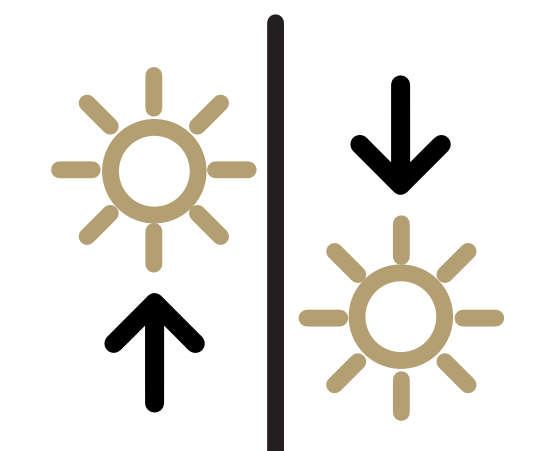

Live Feedback

## NUTOMATE

#### A DIVISION OF ROLLEASE ACMEDA

## +1 203-590-5318

### automateshades.com

ustechsupport@rolleaseacmeda.com

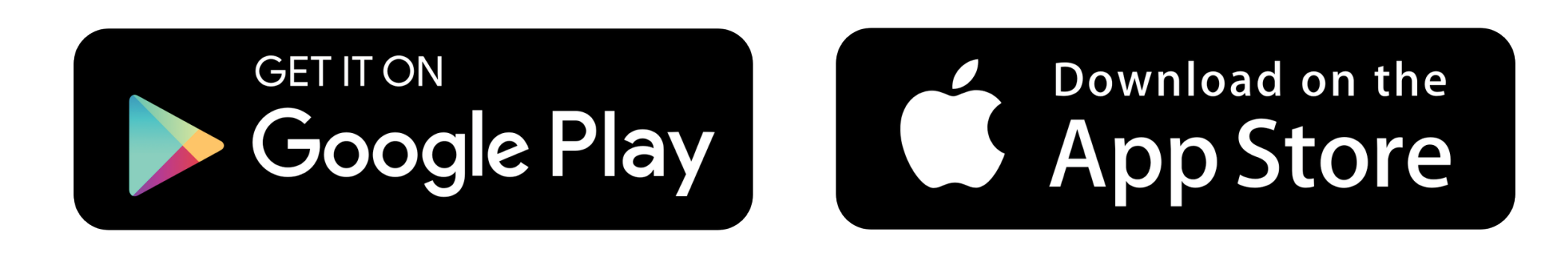

### v 2020.03 MK91-9999-AUTPOC